# **Moderné technológie a koncepty pre vzdelávanie I – 3D Video, virtuálna a rozšírená realita**

Gregor Rozinaj; Marek Vančo; Ivan Minárik; Šimon Tibenský

#### **Anotácia**

Tento modul sa zaoberá témou 3D modelovania a jeho využitia pre virtuálnu a rozšírenú realitu. Materiál predstavuje modelovanie 3D objektov, snímanie 3D objektov a vizualizáciu 3D objektov. Rozoberajú sa základné princípy virtuálnej a rozšírenej reality. Analyzované sú špecifické kamerové systémy na snímanie 3D objektov a 3D scén. Na konci sú uvedené špeciálne komplexné systémy a aplikácie pre zážitkové videokonferencie založené na virtuálnom teleporte.

#### **Ciele**

Štúdiom tohto modulu študenti získajú prehľad v 3D modelovaní a témach súvisiacich s 3D modelovaním. Študenti sa naučia celý proces 3D modelovania od zachytávania, modelovania až po vizualizáciu 3D objektov a scén.

Študent by mal pochopiť hlavné smerovanie a trendy videokonferencií založených na virtuálnom teleporte.

#### **Kľúčové slová**

3D modelovanie, snímanie 3D objektov, vizualizácia 3D objektov, virtuálny teleport

#### **Dátum vytvorenia**

20.12.2021

### **Časová dotácia**

120 minút

#### **Jazyková verzia**

slovensky

#### Licencia

Licen Cree ative Commons BY-SA 4.0

#### ISBN

#### Literatúra

- [1HENDRIYANI, Yeka; AMRIZAL, Vania Amanda. The Comparison and Blender Based on Software aQuoalin heyssids: ContOePrence Seri Publishing, 2019. p. 012030.
- [2]LI, Yanjie. Analysis of digital sculpture langualged eim a hieo mapplic Conference on Image Processing and Int§Plden2020ntpol26l8P-l202
- [3POORVADEVI, R.; CHANDU PRATHAP, Kondapalli; YESWANTH Effective Mechanism for Temple Sculpture Di2gü 2al 4Ptheservation International Conference on Computing and Communications T IEEE, 2021. p. 325-329.
- [4MINÁRIK, Ivan; VAN O, Marek; ROZINAJ, Gregor. Advanced Sc Teleconferelmdernlantional Conference on Systems, Signals and Springer, Cham, 2021. p. 198-209.
- [5BURATTO, Enrico, et al. Deep learning for transient image red Sens. 023021, 21.6: 1962.
- [6]GUO, Jiazhen, et al. Real-time Object Detection with Deep Le Reality Dev202.1 In: EEE 3rd Global Conference on Life Sciences (LifeTed E) E E, 2021. p. 82-83.
- [7] UNGU, Abel J., et al. A review on the applications of virtual mixed reality in surgical simulation: an extenEsxippentored if  $\ell$  and the ment  $međical de$  $20$ c2 $e$ ds 18.1: 47-62.

# KAPITOLA 1 **3D grafika a 3D modely**

### **DEFINÍCIA**

V 3D počítačovej grafike je 3D modelovanie proces vývoja matematickej reprezentácie akéhokoľvek trojrozmerného povrchu objektu (neživého alebo živého) pomocou špecializovaného softvéru.

Produkt sa nazýva 3D model. V podstate sa jedná o vektorovú grafiku reprezentovanú v troch dimenziách.

Môže sa zobraziť ako dvojrozmerný obraz prostredníctvom procesu nazývaného 3D vykresľovanie (rendering) alebo použiť pri počítačovej simulácii fyzikálnych javov. Model je možné vytvoriť aj fyzicky pomocou 3D tlačových zariadení.

### 1.1Typy 3D modelov

Pevné Solid Tieto modely definujú objem objektu, ktorý predstavujú no náro nejaie na stavbu. Pevné modely sa zvä aa pou~ívajú na Tie~ pre CAD a apecializované vizuálne aplikácie ako je sledo telies. Pri nich podstatná hmota alebo materiál ktorý, predstavujú

Povrcho(Gehell/Boundary) - tieto modely predstavujú povrch, napr. (ako nekone ne tenká akrupina vají ka). S nimi sa pracuje om Takmer vaetky vizuálne modely pou~ívané v hrách a filmoch sú po

### **1.2 Reprezentácia 3D modelov**

### **DEFINÍCIA**

**Polygonálne modelovanie** - Body v 3D priestore, nazývané vrcholy, sú spojené úsečkami. Vytvárajú polygonálnu sieť. Prevažná väčšina 3D modelov sa dnes vyrába ako textúrované polygonálne modely, pretože sú flexibilné a počítače ich dokážu rýchlo vykresliť. Polygóny sú však rovinné a môžu len aproximovať zakrivené povrchy pomocou mnohých polygónov.

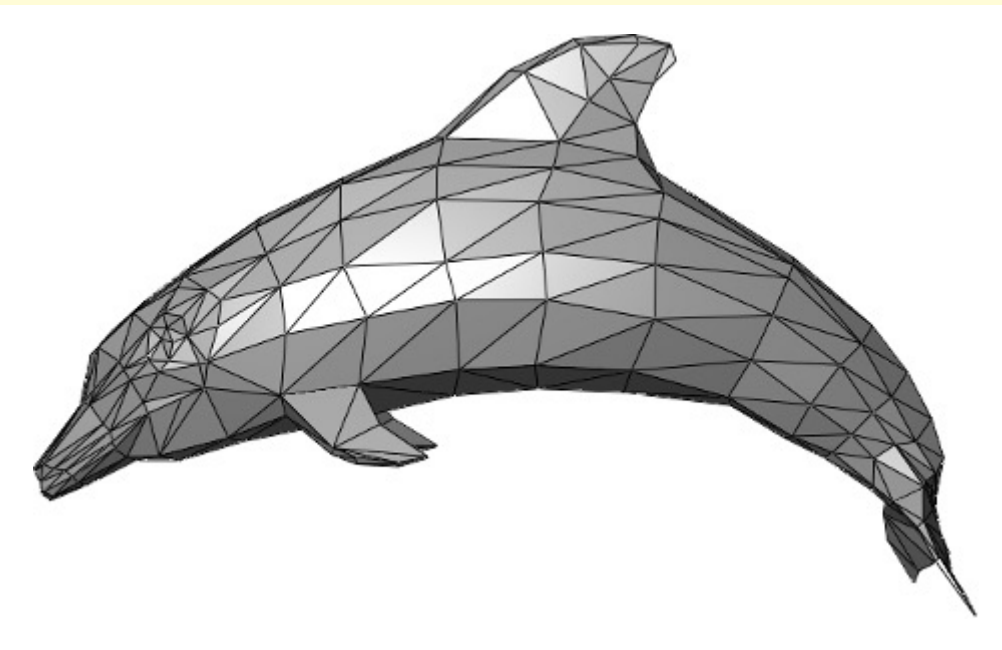

Obr. 1. Polygonálna reprezentácia (zdroj: behance.net)

### **DEFINÍCIA**

**Modelovanie kriviek** - Plochy sú definované krivkami, ktoré sú ovplyvnené váženými riadiacimi bodmi. Krivka sleduje body. Zvýšenie dôležitosti / váhy bodu pritiahne krivku bližšie k tomuto bodu.

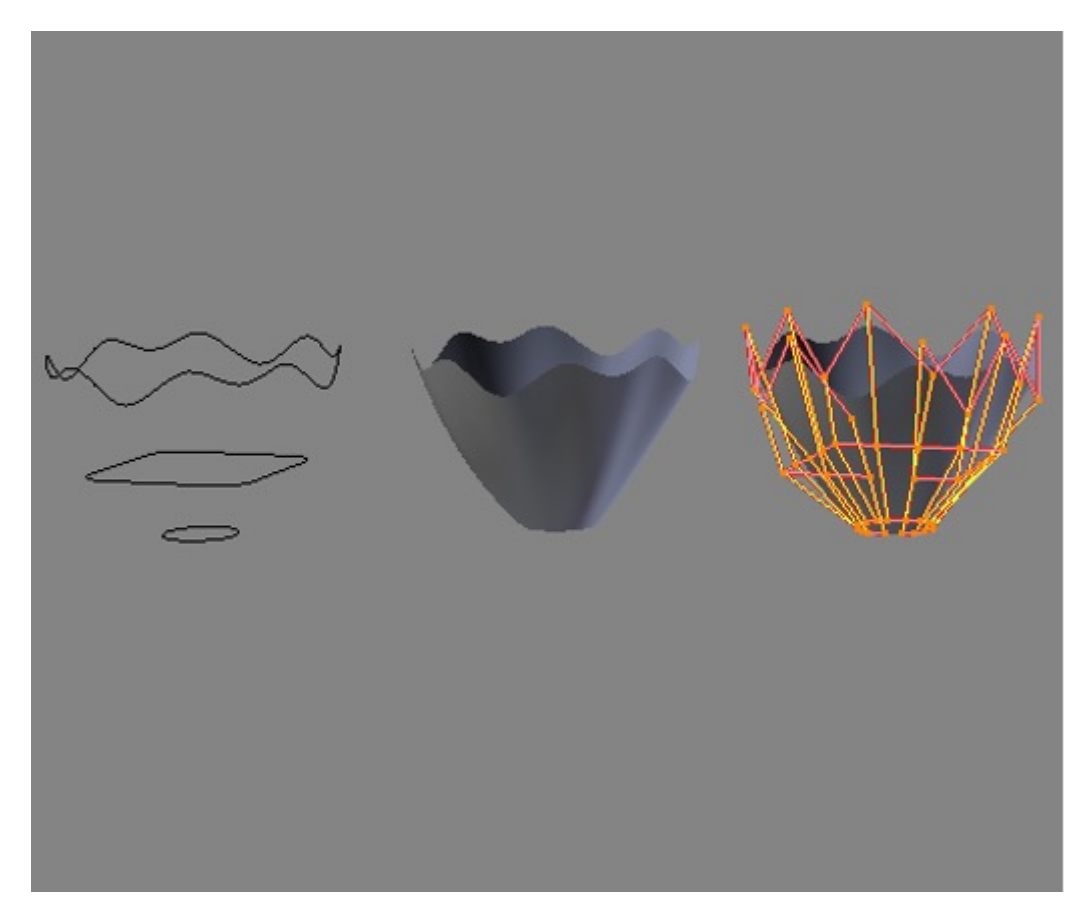

Obr. 2. Krivková reprezentácia (zdroj: blenderartists.org)

### **DEFINÍCIA**

**Digitálne sochárstvo** - stále pomerne nová metóda modelovania. 3D sochárstvo sa stalo veľmi populárnym za tých pár rokov, čo existuje. V súčasnosti existujú 3 typy digitálneho sochárstva:

- **Displacement** (premiestňovanie), aktuálne najpoužívanejší medzi technikami. Displacement používa hustý model a ukladá nové polohy vrcholov pomocou 32-bitovej obrázkovej mapy.
- **Volumetrické** (objemové), voľne založené na voxeloch (častica objemu, má 3 dimenzie), má podobné schopnosti ako premiestňovanie. Netrpí rozťahovaním polygónov, keď v oblasti nie je dostatok polygónov na dosiahnutie deformácie.
- **Dynamická mozaika**, rozdeľuje povrch pomocou triangulácie. Zachová hladký povrch a umožní jemnejšie detaily. Nová sieť má mať zvyčajne pôvodné sieťové informácie s vysokým rozlíšením prenesené do údajov o posunutí.

Obr. 3. Digitálne sochárstvo (zdroj: behance.net)

### **1.3 Proces vytvárania 3D modelu**

Častokrát je veľmi malý rozdiel medzi tým, čo je skutočné a čo je imaginárne. Pri 3D modelovaní a dnešných technológiách je to často, pretože scény môžu ožiť a je možné ich kreovať vysoko realistickými spôsobmi. Či už ide o vývoj animácie, vytvorenie modelu pre webovú stránku alebo videohry, základy tvorby 3D zostávajú rovnaké. V tejto časti si bližšie ukážeme proces vytvorenia 3D modelu až po jeho finalizáciu.

Na navrhovanie týchto modelov grafici používajú výkonné nástroje ako je Blender na vytváranie objektov a povrchov alebo softvér MakeHuman na navrhovanie ľudských avatarov.

### 1.3.1 Blokovanie

Počas prvého kroku grafik vytvorí hrubé modely 3D objektov a usporiada ich do podoby scény. Zameriava sa na škrupinu objektov a hranice objektov. Tento krok predstavuje kľúčové rozmiestnenie, natočenie a umiestnenie objektov alebo postáv, ktoré vytvorí.

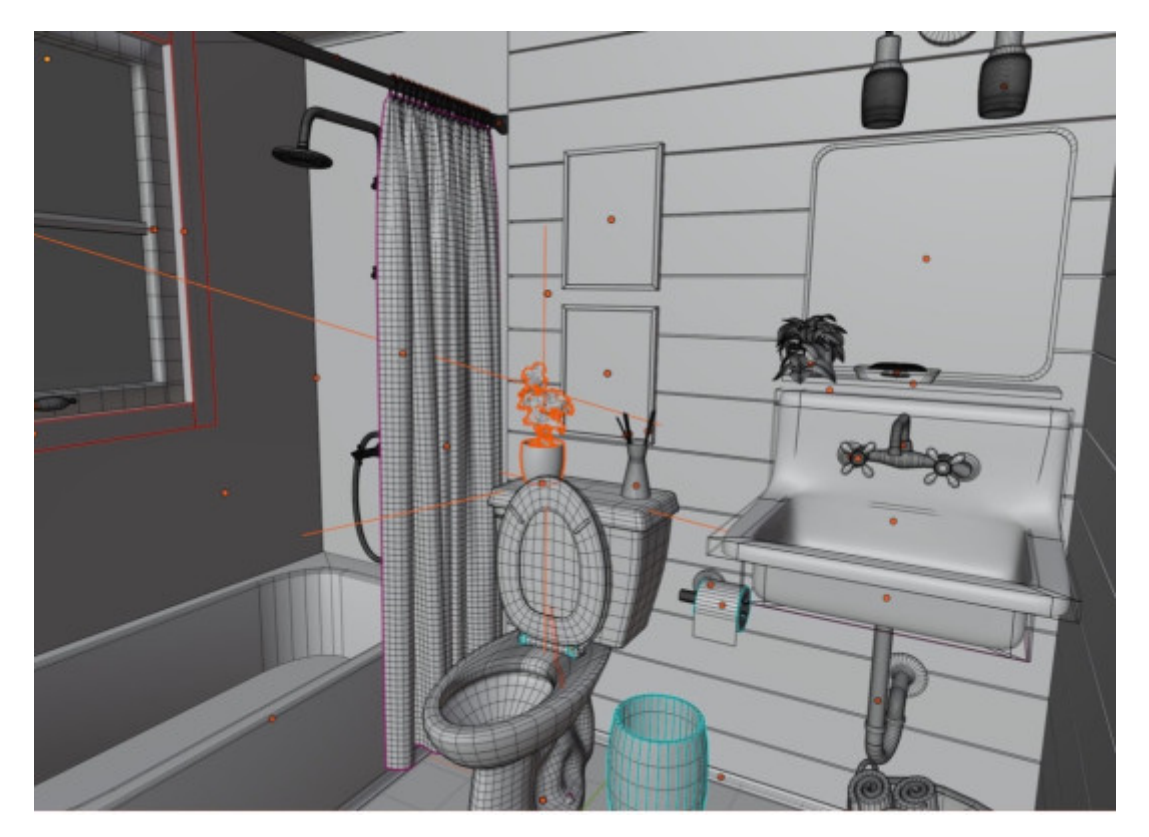

Obr. 4. Výsledok blokovania

### 1.3.2 Detailing

V tejto fáze sa pridávajú detaily k počiatočným blokom 3D modelu. Modely vyzerajú hladšie a detailnejšie. Sú blízko ich konečnému tvaru. Niektorí grafici v tomto kroku nastavujú aj osvetlenie a umiestnenie kamery, aby pripravili scénu na textúrovanie.

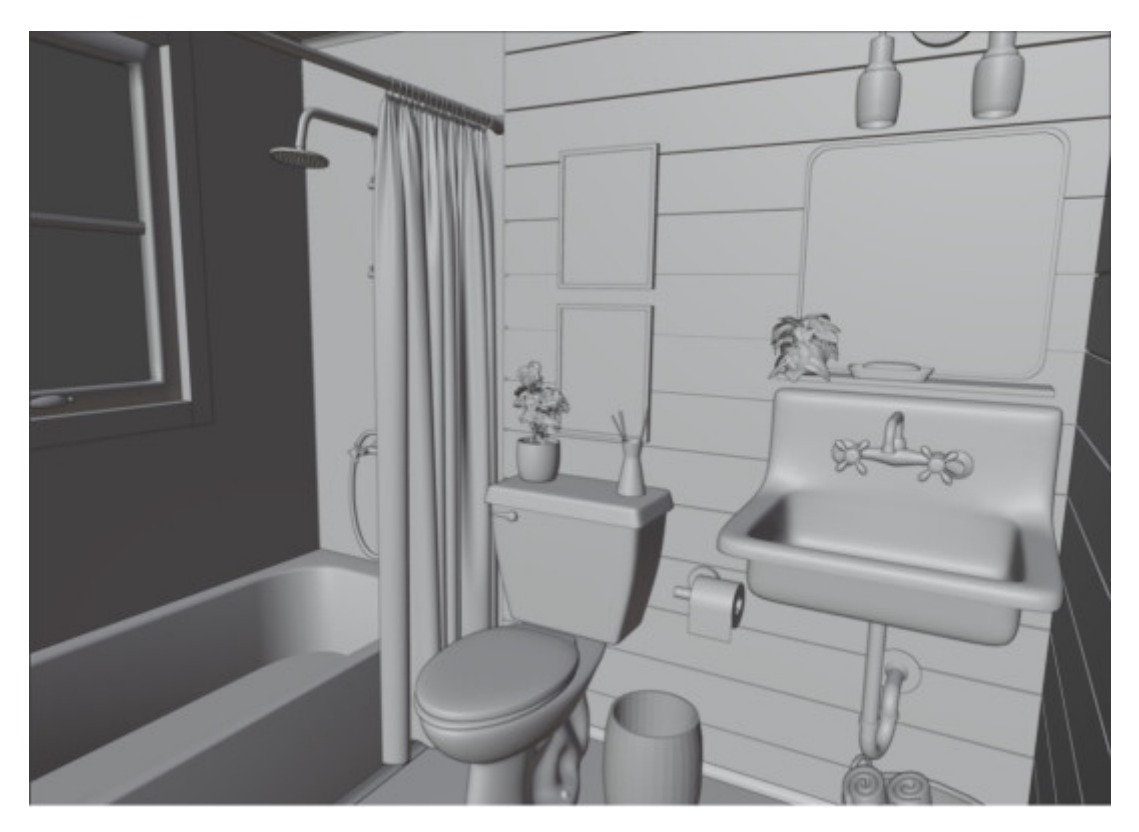

Obr. 5. Výsledok detailingu

### 1.3.3 Textúrovanie

Textúra slúži na to, aby model vyzeral realistickejšie pridaním farieb, vzorov a textúr. Inými slovami, predstavuje umenie obliecť 3D modely. V tejto fáze sú potrebné znalosti o UV mapovaní a ako sa textúry používajú v rôznych aplikáciách, ich optimalizácia pre koncové zariadenia. Pri obliekaní scény treba dbať na to aby detaily neboli príliš dokonalé. Príliš dokonalá scéna stráca na dôveryhodnosti. Z toho dôvodu sa pridávajú rôzne nedokonalosti scény ako napríklad fľaky, rozstrapkania, škrabance, šmuhy a podobne.

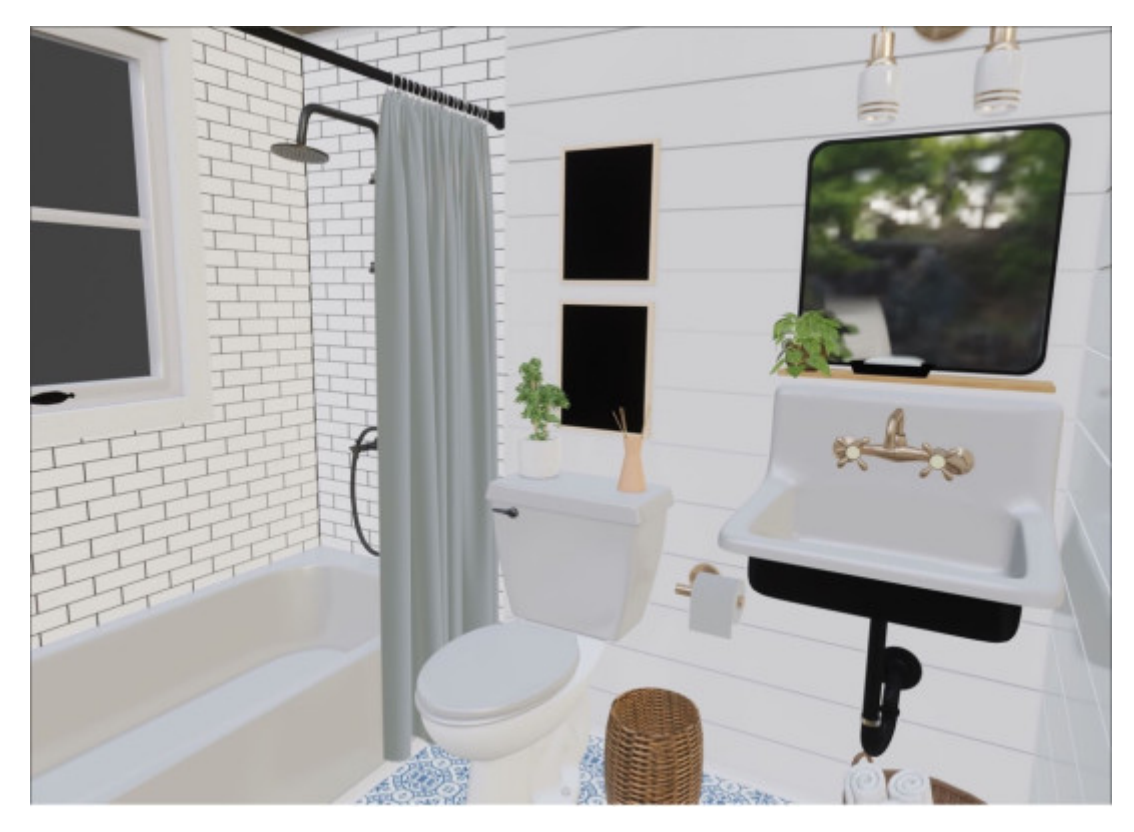

Obr. 6. Výsledok textúrovania

### 1.3.4 Rendering

Postupne scéna začína byť detailnejšia, presnejšia a približujeme ku konečnému výsledku. Keď sú textúry a osvetlenie dokončené, grafik pokračuje vo vykresľovaní scény. Pri tomto procese sa väčšinou odhalia chyby a grafik tomu prispôsobí svoje dielo. Nedokonalosti sú súčasťou skutočného sveta. Musia byť súčasťou aj 3D modelu, aby 3D model vyzeral živšie.

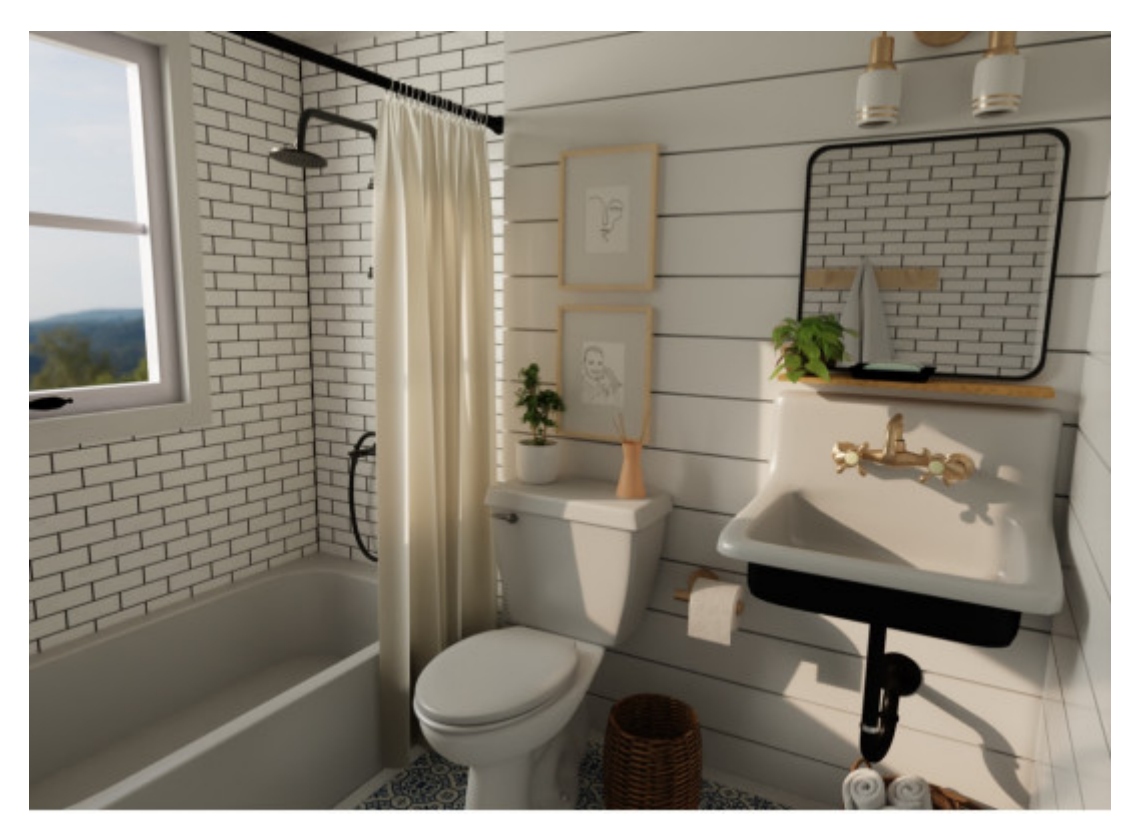

Obr. 7. Renderovaná scéna

### 1.3.5 Post processing

Poslednou fázou každej vykreslenej scény je post processing. To je fáza, kedy grafik používa softvér na následné spracovanie na ďalšie vylepšenie konečného vykreslenia, aby sa zobrazilo ešte viac detailov. Scéna zvyčajne dostáva farebnú korekciu a pridávajú sa efekty a fotografické filtre, aby bola scéna príťažlivejšia. V tejto fáze je nevyhnutné aj osvetlenie, aby 3D model vyzeral čo najrealistickejšie.

Dôsledne spracované osvetlenie má potenciál vytvoriť presvedčivejšie scény. Finálne spracovanie 3D modelu je zvyčajne časovo náročné a vyžaduje si veľa sústredenia na dosiahnutie požadovaného výsledku. Ako posledné pred finálnym výstupom je potrebné nastaviť orientáciu kamery snímajúcej scénu, aby výsledný obraz mal správny uhol a odzrkadľoval požadovanú atmosféru.

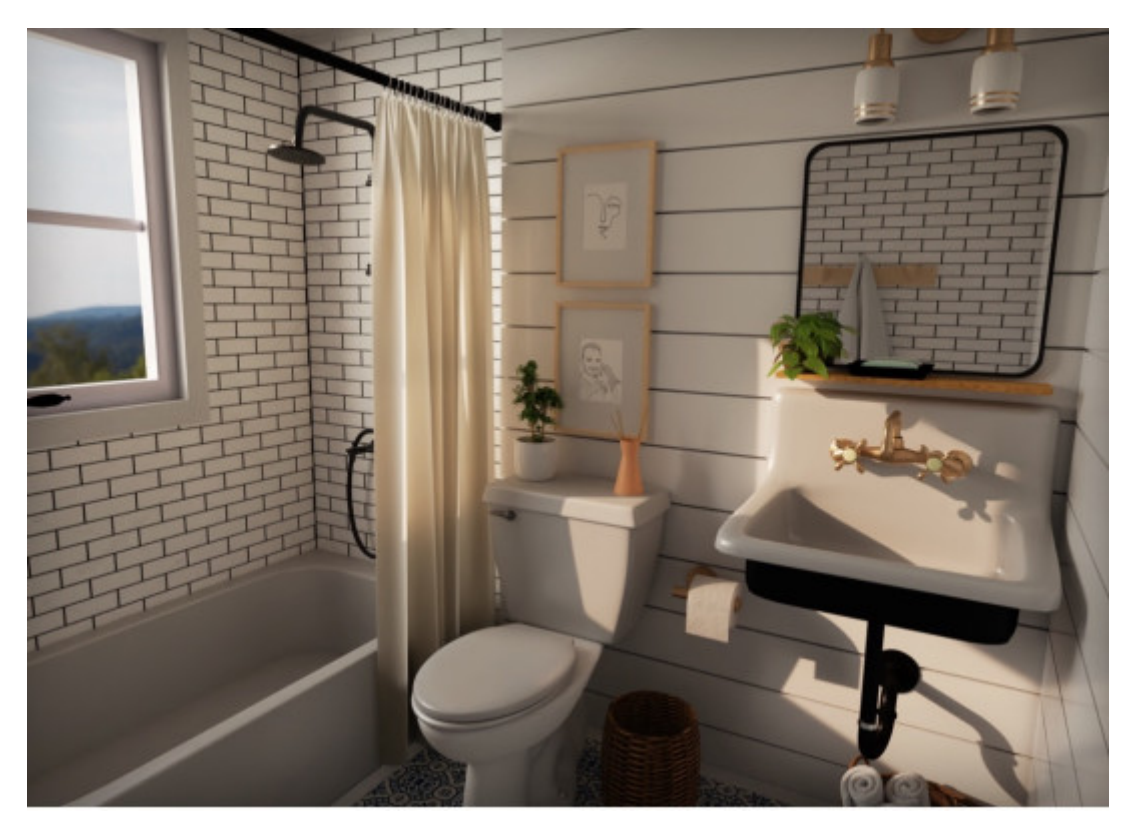

Obr. 8. Výsledná scéna po post processingu

### **1.4 Modelovací softvér**

Je potrebné si uvedomiť, že softvér na 3D modelovanie je podmnožinou softvérov pre 3D počítačovú grafiku. Jednotlivé programy tejto množiny sa nazývajú modelovacie aplikácie.

SketchUp (predtým: Google Sketchup) je 3D modelovací program pre aplikácie ako je architektúra, interiérový dizajn, stavebné a strojárske inžinierstvo, filmový dizajn a dizajn videohier. K dispozícii je bezplatná verzia SketchUp Make a platená verzia s ďalšími funkciami SketchUp Pro.

### **POZNÁMKA**

Existuje veľa programov na 3D modelovanie. Niektoré sú voľne dostupné a iné sú platené.

### 1.4.1 Blender

### **ZAUJÍMAVOSŤ**

Blender obsahuje množstvo nástrojov pre rôzne 3D grafické odvetvia. Je to vynikajúca bezplatná 3D dizajnová platforma, ktorá poskytuje závratné množstvo nástrojov na modelovanie a nestojí absolútne nič. 3D modelovanie v Blenderi môžete riešiť mnohými rôznymi prístupmi: pomocou digitálneho tvarovania, sieťového modelovania a parametrického modelovania.

Blender ponúka aj celý rad nástrojov pre neskoršie fázy výroby. Blender je možné jednoducho použiť na animáciu, vykresľovanie, úpravu videa alebo vizuálne efekty. To znamená, že na rozšírenie rozsahu svojej práce potrebujete iba jeden nástroj.

### **POZNÁMKA**

V 3D modelovaní sa nedá nájsť lepší voľný nástroj ako je Blender.

Blender je softvér s otvoreným zdrojom. Komunita, ktorá ho používa spätne prispieva k jeho zlepšovaniu a posúva jeho použiteľnosť a sadu funkcií.

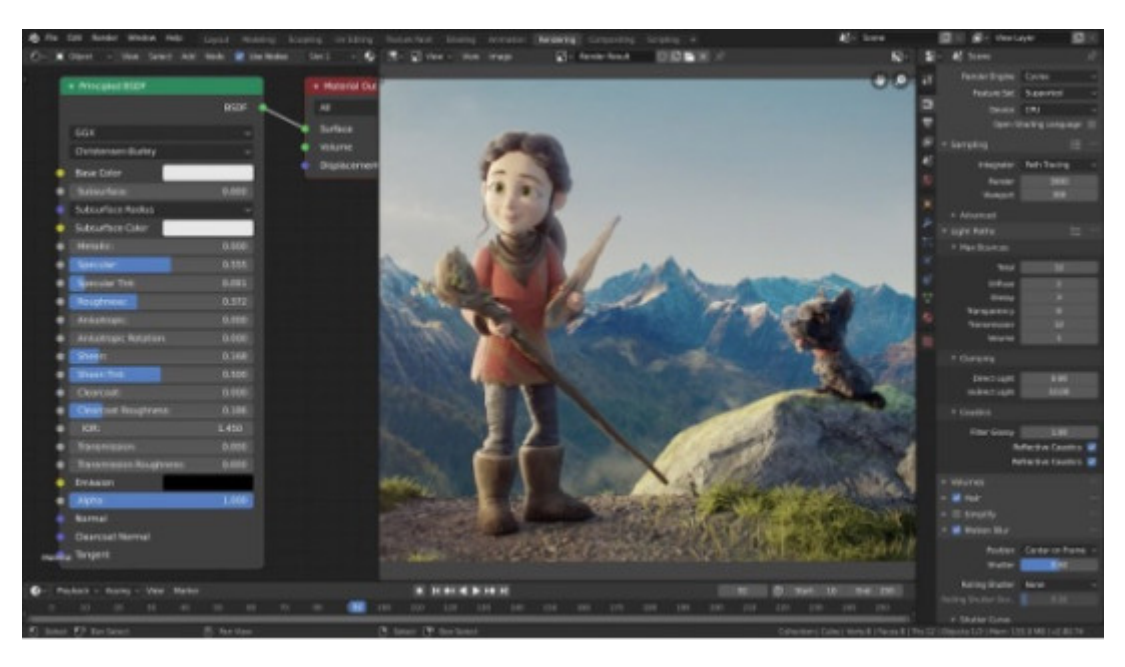

Obr. 9. Snímka obrazovky softvéru Blender (zdroj: blender.org)

### 1.4.2 Cinema4D

Cinema 4D - animačná sila s pokročilými simulačnými schopnosťami. Je jedným z programov, ktoré stoja za najfascinujúcejšími vizuálnymi efektmi.

### **ZAUJÍMAVOSŤ**

V skutočnosti sú schopnosti Cinema 4D také, že sa používa v hollywoodskych filmoch s vysokým obsahom VFX. Pacific Rim a Tron: Legacy sú dva príklady fotorealistickej fantázie ktorú je možné dosiahnuť s Cinema 4D.

Napriek tomu, že je to jeden z pokročilejších programov, Cinema 4D má povesť jednoduchosti používania. Skúsení používatelia chvália dobre organizované rozhranie a pokročilé funkcie ktoré zefektívňujú pracovné postupy modelovania a animácií. Výhody z toho ťažia nováčikovia aj skúsení 3D dizajnéri. Intuitívne rozloženie používateľského rozhrania umiestňuje najdôležitejšie nástroje tak, aby ste sa zoznámili s tým, čo budete najviac potrebovať. Urýchlili proces pre tých, ktorí vedia, čo hľadajú. Cinema 4D má okolo seba aj dobrú komunitu, ktorá ponúka množstvo tutoriálov a pomáha novým umelcom získať zručnosti.

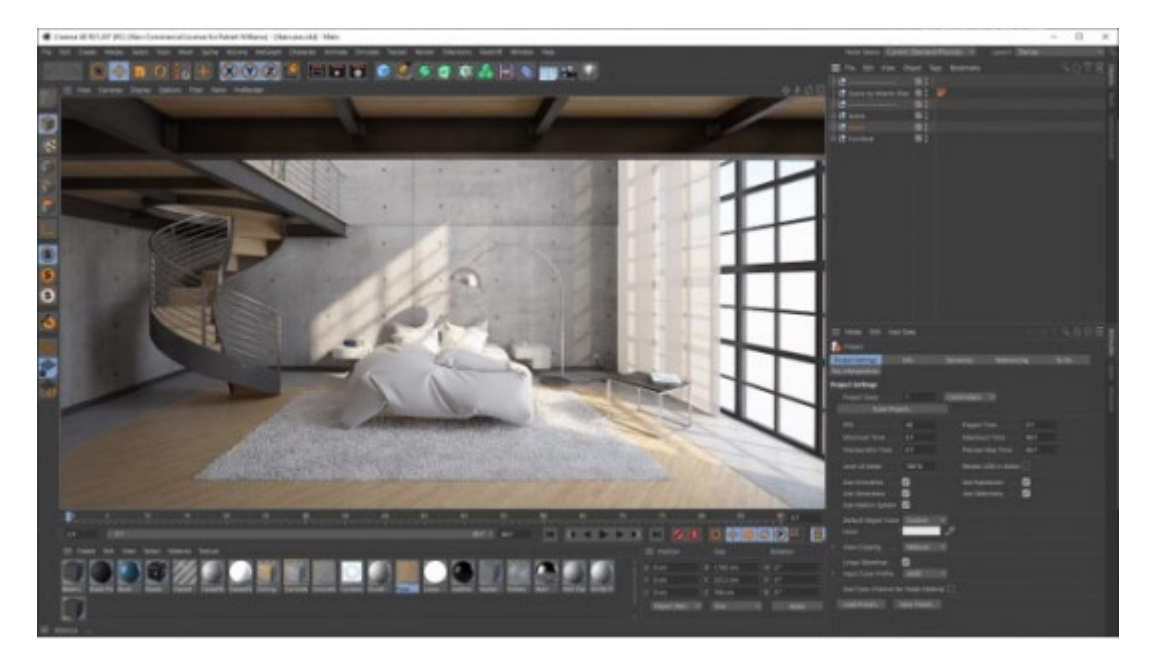

Obr. 10. Snímka obrazovky softvéru Cinema4D (zdroj: techgage.com)

### KAPITOLA 2

# **3D snímanie scény**

## **2.1 Technológia hĺbkového videnia SL (Structured Light)**

**DEFINÍCIA**

Princíp štruktúrovaného svetla funguje na báze aktívneho stereo vnemu.

V princípe funguje tak, že vopred nakonfigurovaná sekvencia infračerveného svetla je premietaná v pravidelných intervaloch na pozorovaný objekt. Táto sekvencia podľahne deformácií spôsobenej geometrickým tvarom pozorovaného objektu a je zachytená kamerou snímajúcou odrazené svetlo. Táto zachytená deformovaná sekvencia je potom analyzovaná a spracovaná do výslednej hĺbkovej mapy.

### **STRUCTURED LIGHT**

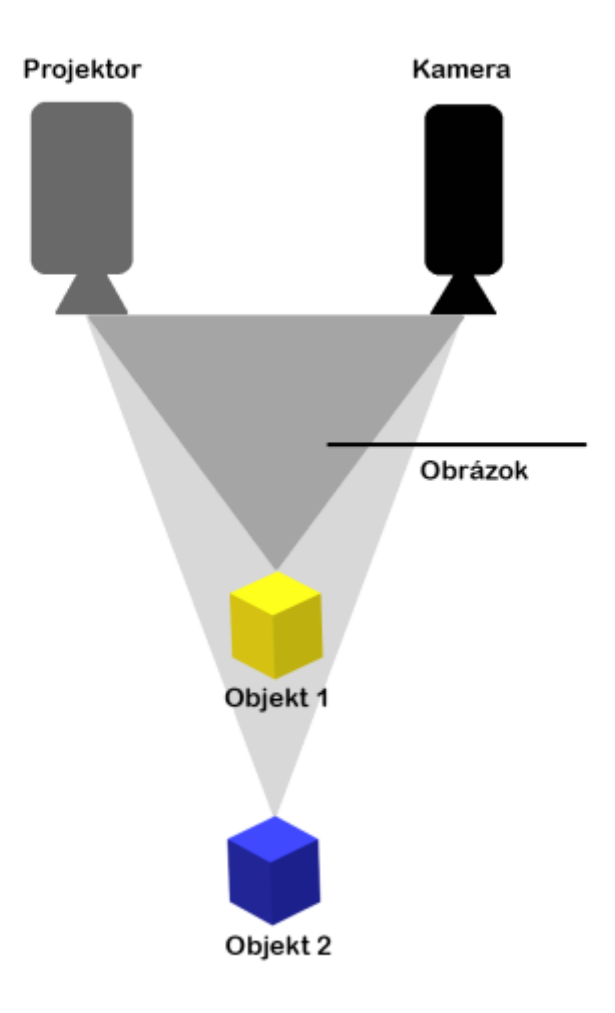

Obr. 11. Princíp štruktúrovaného svetla

## **2.2 Technológia hĺbkového videnia ToF (Time of Flight)**

### **DEFINÍCIA**

Technológia ToF (čas letu) je založená na meraní času, ktorý prekoná svetlo od momentu, kedy opustí svetelnú jednotku až po moment, kedy je zase zachytené svetelnými senzormi.

V posledných rokoch si tento princíp našiel uplatnenie a teda vytvorila sa úplne nová kategória zariadení pod názvom ToF kamery.

Naviac rozšírená modulácia intenzity používaná v ToF kamerách je kontinuálna modulácia intenzity vlny (Continuous Wave Intensity Modulation). Princíp spočíva v tom že, pozorovaná scéna je aktívne osvetľovaná infračerveným svetlom s modulovanou intenzitou. Odraz svetla je zachytávaný senzorom. Vďaka časovému posunu a konštantnej rýchlosti svetla je možné tento posun transformovať do vzdialenosti medzi senzorom a pozorovaným objektom.

# TIME OF FLIGHT

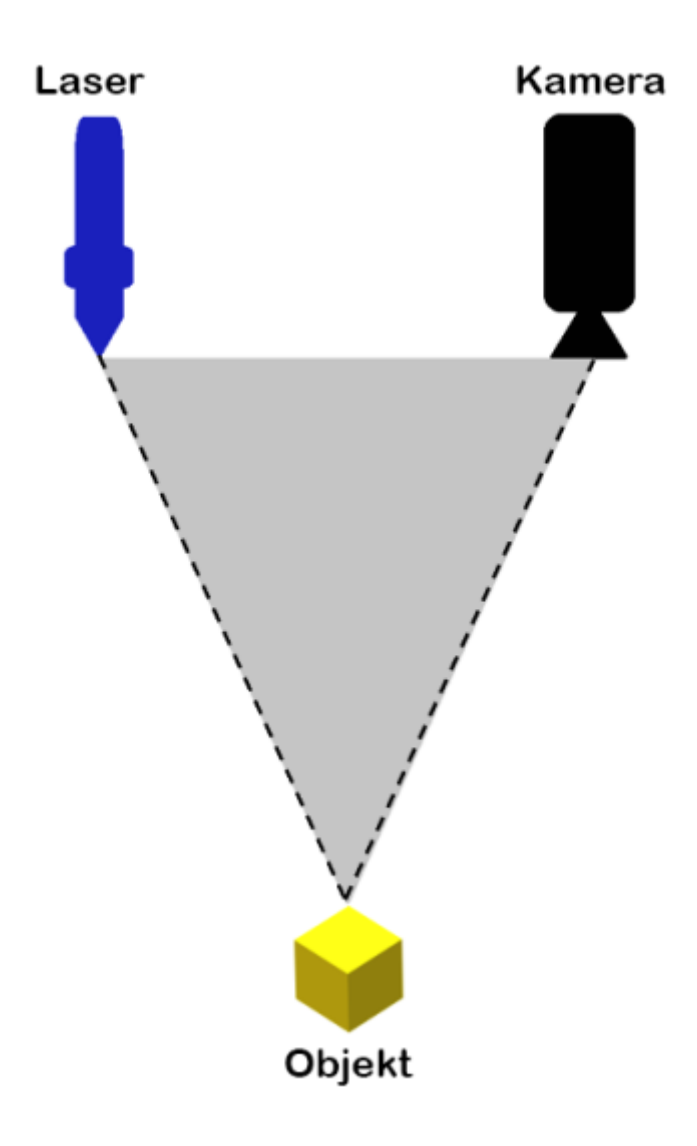

Obr. 12. Princíp Time of Flight

### 2.3Technológia stereoskopického h:bkového

### ZAUJÍMAVO

Aktívna infra ervená stereoskopická technológia je inapirovaná

### DEFINÍC

Spolieha sa na dve paralelne ulo~ené infra ervené kamery, k pozorovaný objekt a h>adajú spolo né body medzi týmito obrazm vaka rozdielom medzi týmito spolo
nými bodmi.

Obr. 13. Stereoskopické videnie

[Interaktivn](https://techpedia.eu/projects/Dit4ll/198/html/ip/03/)í prvek

### **2.4 Snímacie senzory**

### 2.4.1 Kinect Azure – senzor pre snímanie 3D scény

Jeden z najpoužívanejších senzorov na snímanie 3D scény je Kinect Azure. Toto zariadenie dokáže snímať použitím technológie ToF detailne scénu pred postavou. Kinect Azure pozostáva z dvoch kamier, ktoré vyhodnocujú scénu a vytvárajú 3D obraz a posielajú ho do PC cez USB rozhranie. Výstupom Kinect Azure je 3D video, ktoré obsahuje informácie vo všetkých troch dimenziách X,Y,Z.

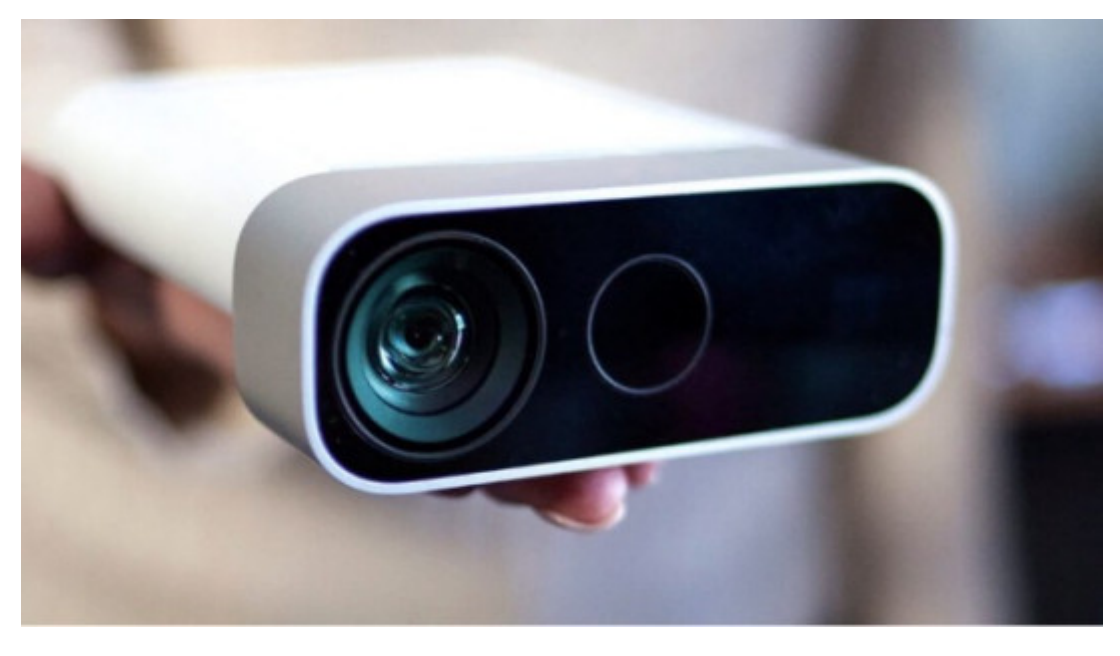

Obr. 14. Azure Kinect senzor (zdroj: microsoft.com)

#### *2.4.1.1 Hardvérová špecifikácia*

Kinect Azure obsahuje dve kamery, RGB kameru a infračervenú kameru. RGB kamera poskytuje vysoké rozlíšenie až do 3840 × 2160px pri 30 Hz.

### **ZAUJÍMAVOSŤ**

Infračervená kamera má najvyššie rozlíšenie 1024 × 1024px a používa princíp ToF. Obe kamery pracujú s odlišnými uhlami pohľadu.

Azure Kinect tiež obsahuje IMU senzor pozostávajúci z trojdimenzionálneho akcelerometra a gyroskopu. Zariadenie dokáže presne určiť svoju vlastnú polohu a natočenie v priestore. Microsoft tiež ponúka sledovanie SDK pre sledovanie postavy človeka, ktorým vie Kinect detegovať a sledovať pohyby viacerých postáv pred kamerou. Pre každú postavu pracuje až s 32 kĺbmi postavy.

Toto SDK je dostupné pre operačné systémy Windows a Linux a programovacie jazyky C ++ a C #.

**POZNÁMKA**

V porovnaní s tým, ako bola definovaná kostra pre predošlé generácie snímača Kinect, súčasná verzia obsahuje viacero kĺbových bodov na tvári, napr. uši a oči.

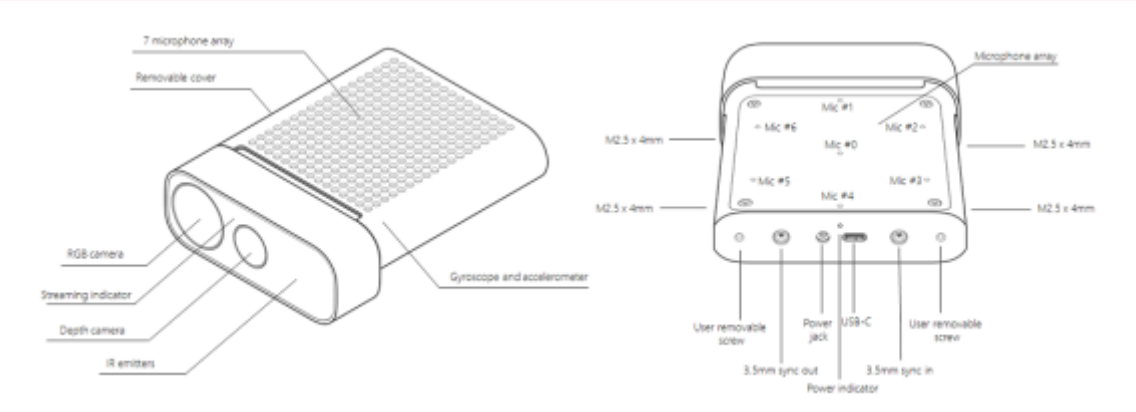

Obr. 15. Časti Azure Kinect (zdroj: microsoft.com)

#### *2.4.1.2 Sledovanie postavy*

Azure Kinect podporuje viac postáv naraz v reálnom čase. Každá postava je označená vlastným dočasným identifikátorom (číslom), ktoré umožňuje znovu identifikovať rovnakú postavu pokiaľ by na krátku chvíľu opustila snímanú scénu. Skeleton je definovaný bodmi v 3D priestore, ktoré sú navzájom pospájané. Ich pozícia a orientácia sú určované v milimetroch a vyjadrované ako normalizovaný katernión (štvorrozmerné číslo).

#### **ZAUJÍMAVOSŤ**

Snímaná kostra pozostáva z 32 individuálne prepojených kĺbov, ktoré vychádzajú zo stredu tela ku končatinám. Každé prepojenie medzi dvoma takýmito bodmi sa nazýva kosť a predstavuje prepojenie medzi tzv. kĺbom - rodičom a kĺbom - potomkom.

Nasledujúci obrázok zobrazuje všetky dostupné kĺby a kosti kompletnej reprezentácie kostry Kinect Azure.

Obr. 16. Azure Kinect sledovanie kostry (zdroj: microsoft.com)

[Interaktivn](https://techpedia.eu/projects/Dit4ll/198/html/ip/04/)í prvek

[Interaktivn](https://techpedia.eu/projects/Dit4ll/198/html/ip/05/)í prvek

2.4.2Stereoskopické snímanie

2.4.2Gu>ový 3D sférický kamerový systém

Kamerové zariadenie na snímanie sférických stereoskopických scé

Priestorový 3D guľový kamerový systém je model, ktorý obsahuje 20 hniezd a na nich namontovaných 120 kamier. Hniezdo má šesťuholníkový tvar, ku ktorému sa dajú pripevniť kamery. Hniezda sú umiestnené na vrcholoch dvanásťuholníka. Kamera dokáže nahrávať 360-stupňové sférické stereoskopické videá, ktoré je možné premietať do virtuálnych scén a grafických programov. Na hniezde je namontovaných 6 kamier, ktoré sú umiestnené na okrajoch šesťuholníka a vďaka takejto inštalácií sú schopné snímať 360 stupňové zábery do určitej roviny. Každá kamera zaznamenáva Full HD video rýchlosťou 60 snímok za sekundu. Aby bolo možné pozerať sa ľubovoľným smerom je potrebné spojiť záznamy jednotlivých hniezd do jedného obrazu a vytvoriť tak všesmerové stereoskopické videnie. Prepojenie obrazu zabezpečuje výkonný počítačový systém, ktorý zabezpečuje plynulú prevádzku a komunikáciu medzi priestorovým 3D sférickým kamerovým systémom a zobrazovacou jednotkou, napríklad VR headsetom. Používateľ s VR headsetom sa môže pozerať akýmkoľvek smerom. Najťažšie je zobraziť spojené obrázky tak, aby nedochádzalo k nerovnomernostiam, ohýbaniu priestoru či skresleniu.

### **VÝHODY**

Výhody guľového 3D sférického kamerového systému oproti horizontálnym 3D sférickým kamerovým systémom:

- Používateľ, ktorý má nasadený VR headset, sa môže pozerať akýmkoľvek smerom.
- Kombinácia vyššieho počtu kamier zlepšuje výslednú kvalitu obrazu.
- Rozloženie kamier vytvára lepšie možnosti spájania obrazu a podrobnejšie zaznamenáva okolie.

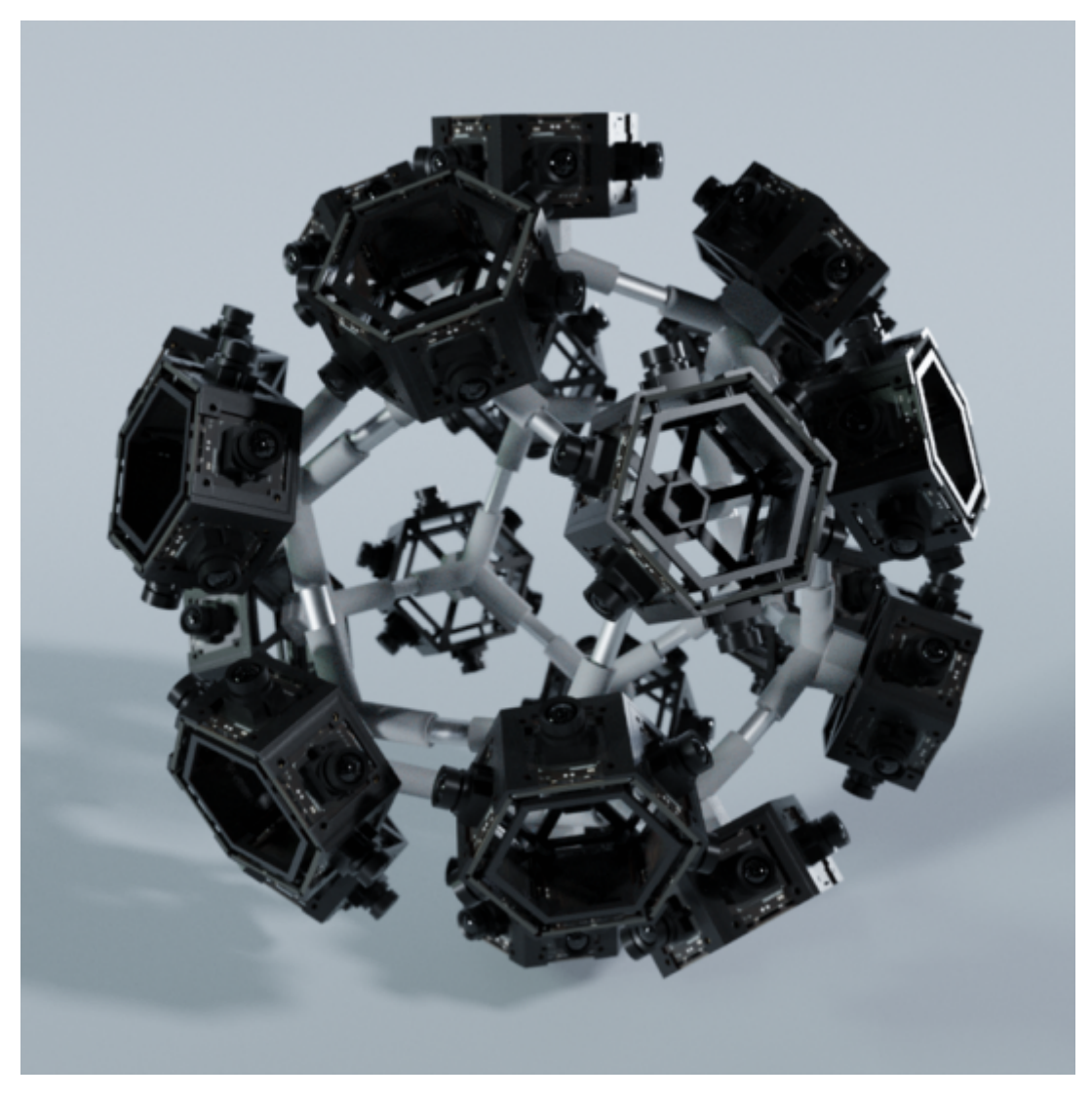

Obr. 17. Guľový 3D sférický kamerový systém

#### *2.4.2.2 Horizontálny 3D sférický kamerový systém*

#### **Kamerový systém na snímanie horizontálnych stereoskopických scén**

Horizontálny 3D sférický kamerový systém je model, ktorý obsahuje 6 hniezd a na nich je umiestnených 36 kamier. Usporiadanie hniezd je po obvode šesťuholníka a zaberajú celých 360 stupňov. Takto usporiadané kamery sú schopné nahrávať sférické stereoskopické video. Výhodou modelu je kompaktnosť a schopnosť zaznamenávať horizontálne rovinné zábery. Oba modely, guľový 3D sférický kamerový systém a horizontálny 3D sférický kamerový systém obsahujú kamery, ktoré sú schopné snímať v rozlíšení Full HD pri 60 snímkach za sekundu. Pre vytvorenie kvalitného výsledného obrazu a pre zobrazenie všetkých potrebných uhlov, na ktoré sa užívateľ môže pozerať je potrebné spojiť jednotlivé výstupy z kamier do jedného kombinovaného obrazu. Takto skombinované obrázky sa potom zobrazia v zobrazovacej jednotke, napríklad VR headsete. Používateľ s VR headsetom sa môže v horizontálnej rovine pozerať rôznymi smermi. Na spracovanie a spájanie obrazu je potrebné pripojiť zariadenie k výkonnej počítačovej jednotke, ktorá má dostatočný grafický výkon na vykonávanie

### jednotlivých úloh.

### VÝHOD

Výhody horizontálneho 3D sférického kamerového systému kamerovým systémom:

- Menaie a kompaktnejaie zariadenie.
- Na spojenie obrazov je potrebný menaí výpo
tový výkon.
- Jednoduchaia obsluha zariadenia a inatalácia.

Obr. 18. Horizontálny 3D sférický kamerový systém

# KAPITOLA 3 **Virtuálna realita (VR)**

### **3.1 Princípy**

#### **DEFINÍCIA**

Virtuálna realita je využitie výpočtovej techniky na vytváranie simulovaných prostredí. Virtuálna realita umiestňuje používateľa do trojrozmerného zážitku. Namiesto toho, aby sa používatelia pozerali na obrazovku pred sebou, sú ponorení do 3D svetov a interagujú s nimi. Simuláciou všetkých piatich ľudských zmyslov premení počítač na vozidlo do nových svetov. Jediným obmedzením vynikajúceho zážitku z VR je výpočtový výkon a dostupnosť obsahu.

Všetky tri typy VR, od neimerznej (imerzia – ponorenie, vnorenie, pohltenie), poloimerznej, plne imerznej alebo ich zmesi, sa označujú aj ako vylepšená realita (XR). Tri typy zážitkov z virtuálnej reality poskytujú rôzne úrovne počítačom generovanej simulácie.

### 3.1.1 Tri hlavné kategórie VR

#### **DEFINÍCIA**

**Neimerzná virtuálna realita**: Táto kategória je často prehliadaná ako VR jednoducho preto, že je celkom bežná. Neimerzná technológia VR obsahuje počítačom generované virtuálne prostredie, do ktorého je používateľ vnesený a je zároveň vníma aj svoje fyzické prostredie. Videohry sú ukážkovým príkladom nepohlcujúcej (neimerznej) VR.

#### **DEFINÍCIA**

**Poloimerzná virtuálna realita**: Tento typ VR poskytuje zážitok čiastočne založený na virtuálnom prostredí. Má využitie pre vzdelávacie a školiace účely s grafickými počítačmi a veľkými projektorovými systémami ako sú napr. letecké simulátory pre pilotov.

#### **DEFINÍCIA**

**Plne imerzná virtuálna realita**: V súčasnosti neexistujú žiadne úplne pohlcujúce technológie VR, ale pokroky sú také rýchle, že môžu byť hneď za rohom. Vytvára najrealistickejší simulačný zážitok, od zraku cez zvuk až po niekedy čuchové vnemy. Automobilové závodné hry sú príkladom pohlcujúcej virtuálnej reality, ktorá dáva používateľovi pocit rýchlosti a vodičských schopností. VR, vyvinutá na hranie a iné zábavné ú
ely.

### POZNÁMK

Definícia virtuálnych technológií zahUHa apecifické zdie: pohlcujúce, ale sú aj po íta ovo generované, vierohodné ako via

[Interaktivn](https://techpedia.eu/projects/Dit4ll/198/html/ip/07/)í prvek

### **3.2 Zobrazovacie zariadenie**

### 3.2.1 Meta Quest 2 – Okuliare pre VR

### **POZNÁMKA**

Meta Quest 2 je headset pre virtuálnu realitu (VR) vyvinutý spoločnosťou Facebook Reality Labs. Rovnako ako jeho predchodca, aj Quest 2 môže sa používať ako samostatná náhlavná súprava s interným operačným systémom Android a so softvérom VR kompatibilným s Oculus, ktorý je nainštalovaný na stolnom počítači pri pripojení cez USB alebo Wi-Fi.

Quest 2 využíva Qualcomm Snapdragon XR2 SoC, ktorý je súčasťou produktovej rady Snapdragon určenej predovšetkým pre VR a zariadenia s rozšírenou realitou so 6 GB RAM. Jeho displej je rýchlospínateľný LCD panel s rozlíšením 1832 × 1920 na oko s obnovovacou frekvenciou až 120 Hz. Náhlavná súprava obsahuje nastavenie fyzickej medzipupilárnej vzdialenosti (IPD) na 58 mm, 63 mm a 68 mm, ktorá sa nastavuje mechanickým pohybom šošoviek do každej polohy. Priložené ovládače s Quest 2 sú ovládače Oculus Touch tretej generácie. Dizajn nových ovládačov bol inšpirovaný pôvodnými ovládačmi Oculus Rift.

Quest 2 podporuje všetky hry a softvér vyrobený pre model prvej generácie a existujúce tituly je možné aktualizovať tak, aby podporovali vyššiu grafickú kvalitu na Quest 2. Podporuje tiež Oculus Link, ktorý umožňuje používať náhlavnú súpravu so softvérom kompatibilným s Oculus Rift na PC. Quest 2 podporuje 6 stupňov voľnosti sledovania hlavy a rúk prostredníctvom integrovanej technológie Oculus Insight.

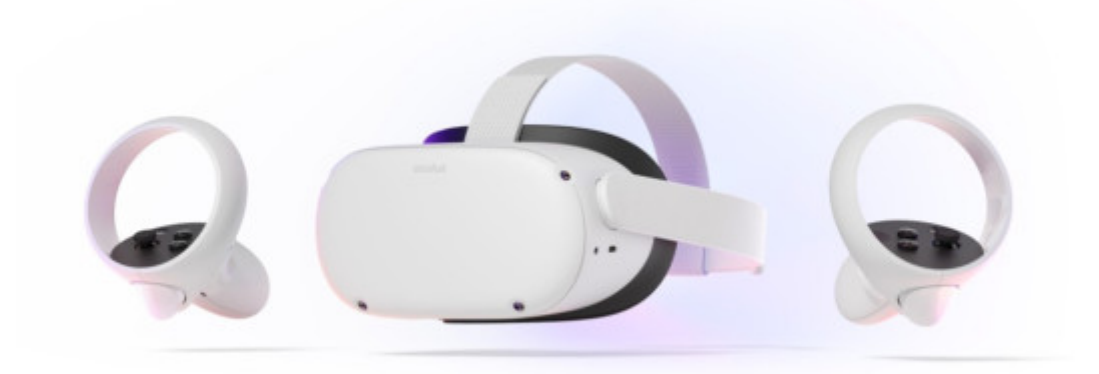

Obr. 19. Oculus Quest 2 (zdroj: oculus.com)

Medzi základné funkcie tohto zariadenia patria:

- Passthrough Je to funkcia, ktorá umožňuje vyjsť mimo pohľad vo VR a vidieť tak v reálnom čase okolie. Passthrough využíva senzory na náhlavnej súprave na odhadnutie toho, čo je vidieť priamo cez prednú časť náhlavnej súpravy zo skutočného sveta okolo vás.
- Sledovanie rúk Je to funkcia, ktorá umožňuje používať ruky namiesto dotykových ovládačov. Headset VR rozpozná polohu a orientáciu rúk a konfiguráciu prstov. Po zistení sa algoritmy počítačového videnia používajú na sledovanie pohybu a orientácie rúk.
- Hlasové povely vstavané hlasové povely umožňujú pohybovať sa a ovládať zariadenie.
- Podpora Steam VR

Medzi ďalšie podobné zariadenia používané na prístup do priestorov virtuálnej reality patria HTC Vive Pro, PlayStation VR, Pimax Vision a mnohé ďalšie.

# KAPITOLA 4 **Rozšírená realita (AR)**

### **4.1 Princípy**

### **DEFINÍCIA**

Rozšírená realita (AR) je bratrancom VR a nesimuluje vytvorenie virtuálneho sveta. Na rozdiel od VR sa k AR pristupuje pomocou smartfónov a AR okuliarov. AR kombinuje fyzický svet s počítačovo generovanými virtuálnymi prvkami. Tieto prvky sa potom premietajú na fyzické povrchy v realite zorného poľa ľudí so zámerom skombinovať ich, aby sa navzájom doplnili. Pomocou zariadení ako sú HTC Vive, Oculus Rift alebo Google Cardboard virtuálna realita úplne pokrýva a nahrádza zorné pole používateľov, zatiaľ čo AR premieta obrázky pred nimi do pevnej oblasti.

Rozšírená realita vkladá objekty alebo prekrýva obsah skutočného sveta pomocou zariadenia ako je obrazovka smartfónu alebo náhlavná súprava. Zatiaľ čo virtuálna realita nahrádza to, čo ľudia vidia a zažívajú, rozšírená realita k skutočnosti pridáva obsah.

### **POZNÁMKA**

Pomocou zariadení ako sú HTC Vive, Oculus Rift alebo Google Cardboard virtuálna realita úplne pokrýva a nahrádza zorné pole používateľov, zatiaľ čo AR premieta obrázky pred nimi do pevnej oblasti.

### **4.2 Zobrazovacie zariadenia**

### 4.2.1 Microsoft HoloLens 2 – Okuliare pre AR

### **DEFINÍCIA**

Microsoft HoloLens 2 je druhou verziou revolučného zariadenia pre zmiešanú realitu. Je to zariadenie so štítom na očiach, ktoré si používateľ nasadí na hlavu. Umožňuje úplne nový spôsob interakcie s informáciami. Je to samostatné zariadenie s vlastným počítačom a vstavaným Wi-Fi modulom, ktoré funguje ako klient pre dáta na samostatnom zariadení na cloude Azure alebo na webe všeobecne.

HoloLens 2 beží na operačnom systéme Windows Holographic OS, ktorý sa veľmi podobá na Windows 10 a poskytuje používateľom, správcom a vývojárom robustnú, výkonnú a bezpečnú platformu. V porovnaní s predchodcom ide o takmer úplne nový produkt s väčším výpočtovým výkonom, lepšími senzormi, dlhšou výdržou batérie a niekoľkými extra vlastnosťami, ktoré by bolo dobré spomenúť. Má väčšie FOV – zobrazovacie pole, ktoré umožňuje používateľovi vidieť viac informácii a robí zariadenie zaujímavejším na použitie s aplikáciami, ktoré poskytujú veľké množstvo informácií.

K dispozícii sú úplne nové, intuitívnejšie gestá rúk, ktoré umožňujú jednoduchšiu manipuláciu s obsahom. Akýkoľvek príkaz môže byť vykonaný kombináciou pohybu ruky používateľa s hlasovým ovládaním. Najviditeľnejším zlepšením v porovnaní so starým modelom je, že zariadenie je menšie a ľahšie. Vďaka tomu je oveľa pohodlnejšie na nosenie a prácu s ním.

### **ZAUJÍMAVOSŤ**

HoloLens 2 obsahuje viacero senzorov a to konkrétne – 4 kamery (viditeľného svetla) pre tracking hlavy, 2 infračervené kamery pre sledovanie očí, 1-megapixelovú hĺbkovú kameru, akcelerometer, gyroskop, magnetometer a jednu 8-megapixelovú kameru s HD rozlíšením.

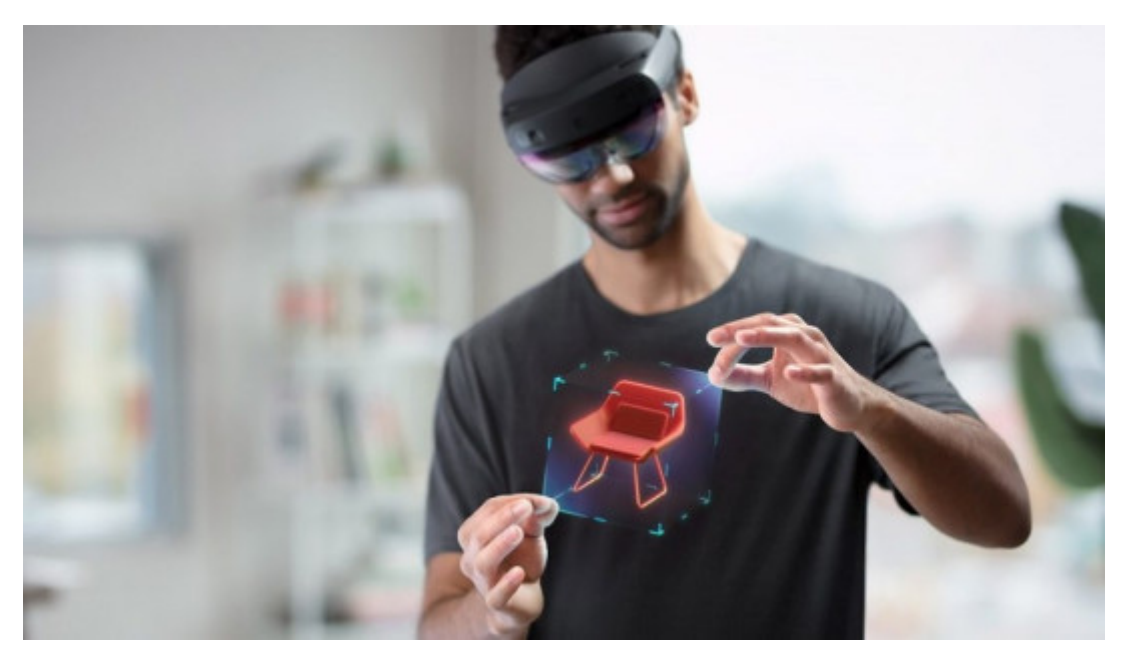

Obr. 20. Microsoft HoloLens 2 (zdroj: microsoft.com)

Medzi základné funkcie tohto zariadenia patria nasledovné :

- Orientácia v priestore HoloLens 2 rozumie pracovnému priestoru, takže digitálny obsah a hologramy zostanú ukotvené na mieste, kde boli vytvorené
- Sledovanie rúk umožňuje dotýkať sa, uchopovať a posúvať hologramy prirodzeným spôsobom
- Sledovanie očí zariadenie sníma, kam sa používateľ pozerá, takže dokáže pochopiť zámer a prispôsobiť hologramy jeho očiam v reálnom čase
- Hlasové rozpoznávanie vstavené hlasové príkazy umožňujú rýchlo sa pohybovať a ovládať zariadenie, pokiaľ sú ruky zamestnané nejakou úlohou
- Streamovanie pomocou Azure umožňuje streamovať 3D obsah pomocou cloudovej platformy Microsoft Azure
- Zachytávanie zmiešanej reality– umožňuje dokumentovať všetky zážitky či už ako fotografiu alebo ako video, ktoré je možné zdieľať s ostatnými
- Ergonómia zariadenie je ľahké (3,28 kg) a umožňuje voľný pohyb bez káblov alebo externých obalov

Microsoft ponúka viacero prístupov k vývoju obsahu pre zariadenia HoloLens. Poskytuje napríklad cloudové služby na platforme Microsoft Azure, ktorých používanie nie je zložité a môžu slúžiť ako začiatočný bod vývoja aplikácií. Pre vývojárov, ktorí v určitom bode nemajú prístup k fyzickej reprezentácií týchto okuliarov je dostupný softvérový emulátor, na ktorom sú schopní vyvíjať a testovať svoje aplikácie. Vývoj aplikácií pre zariadenia HoloLens je potrebné pre správne fungovanie cieliť na platformu Universal Windows Platform. (alternatíva pri vývoji aplikácií pre zariadenia HoloLens sa bude zameriavať na cieľovú platformu Universal Windows Platform).

Iné podobné zariadenia pre rozaírenú realitu sú napríklad: Goo AR a mnoho alaích.

### KAPITOLA 5

## **Metódy a softvéry pre tvorbu VR a AR**

### **5.1 Unity – herný engine**

Unity je 3D/2D herný engine a výkonné multiplatformové IDE pre vývojárov. Ako herný engine môže Unity poskytnúť mnohé z najdôležitejších vstavaných funkcií, vďaka ktorým hra funguje. To znamená veci ako fyzika, 3D vykresľovanie a detekcia kolízií. Okrem herného enginu je Unity aj IDE. IDE znamená "integrované vývojové prostredie", Popisuje rozhranie, poskytujúce prístup ku všetkým nástrojom, ktoré potrebujete na vývoj, na jednom mieste. Softvér Unity má vizuálny editor, ktorý umožňuje tvorcom jednoducho presúvať prvky do scén a potom manipulovať s ich vlastnosťami.

### **VÝHODY**

Unity tiež ponúka vynikajúcu podporu VR. Editor Unity je podporovaný na platformách Windows, macOS a Linux. Samotný engine v súčasnosti podporuje vytváranie hier pre viac ako 19 rôznych platforiem vrátane mobilov, desktopov, konzol a virtuálnej reality.

Oficiálne podporované platformy od Unity 2022 LTS sú:

- $\bullet$  Mobilné platformy iOS, Android (Android TV), tvOS
- Desktopové platformy Windows (Universal Windows Platform]), Mac, Linux
- Webová platforma WebGL
- Platformy konzol PlayStation (PS4, PS5), Xbox (Xbox One, Xbox Series X/S), Nintendo Switch, Stadia
- Platformy virtuálnej/rozšírenej reality Oculus, PlayStation VR, ARCore od Googlu, ARKit od Apple, Windows Mixed Reality (HoloLens), Magic Leap a cez Unity XR SDK Steam VR, Google Cardboard

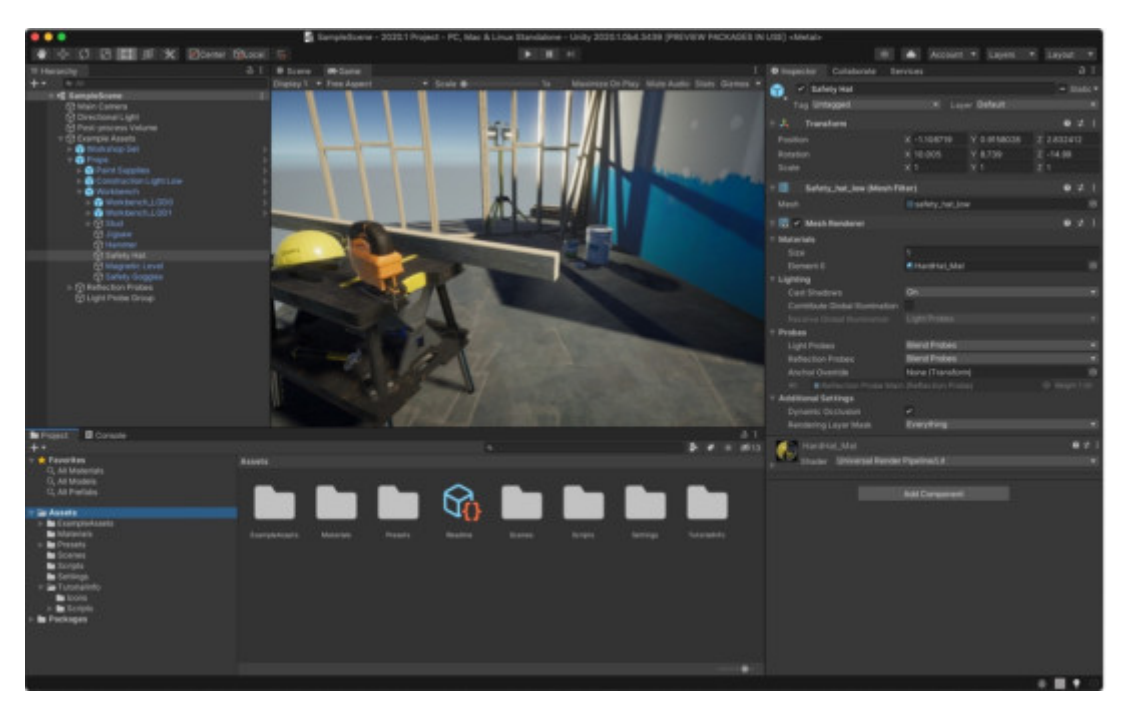

Obr. 21. Unity Studio (zdroj: unity3d.com)

Unity obsahuje dôležitý prvok Asset Store. Asset Store je rastúca knižnica zdrojov. Unity Technologies aj členovia komunity vytvárajú tieto zdroje a zverejňujú ich v obchode. V obchode sú rôzne typy zdrojov od textúr, animácií a modelov až po príklady celého projektu, návody a rozšírenia editora.

Zdroj Unity je položka, ktorú je možné použiť v hre alebo projekte. Dielo môže pochádzať zo súboru vytvoreného mimo Unity ako je napríklad 3D model, zvukový súbor, obrázok alebo akýkoľvek iný typ súboru, ktoré Unity podporuje. Existuje aj niekoľko typov zdrojov, ktoré je môžné vytvoriť v Unity. Napríklad ovládač animátora, mixér zvuku alebo vykresľovacia textúra. Asset Store obsahuje rôzne typy dostupných zdrojov. Tu je rozpis toho, čo sú jednotlivé typy zdrojov:

- 3D zdroje Sekcia 3D zdrojov obsahuje vozidlá, postavy, rekvizity, vegetáciu a animácie.
- 2D zdroje Sekcia 2D zdrojov obsahuje sprity, textúry, postavy, prostredia, fonty, materiály a prvky používateľského rozhrania.
- Doplnky Doplnky sú pokročilejšie funkcie, ktoré môžete importovať do svojho projektu. Napríklad Unity Ads, analytika a nákupy v aplikácii.
- Zvuk Zvuk má knižnicu zvukových súborov, ktoré môžete použiť na obohatenie používateľského zážitku projektu. Unity Asset Store ponúka množstvo bezplatných a cenovo dostupných zvukových zdrojov vrátane ambientných, hudobných a zvukových efektov.
- Šablóny Sekcia Šablóny vám umožňuje stiahnuť si rôzne návody a štartovacie balíčky. Skvelá sekcia najmä pre začiatočníkov.
- Nástroje Existuje široké spektrum možností pre to, čo projekt potrebuje od AI až po Visual Scripting.
- VFX Vizuálne efekty, ktoré zahŕňajú časticové efekty a shadery.

Unity umo~Huje vytváranie vlastných komponentov pomocou skrip spúaeae herné udalosti, upravovae vlastnosti komponentov pou~ívate>a preferovaným spôsobom. Unity natívne podporuj vynikajúci nástroj na vytváranie hier a aplikácií vo VR, ale je pot XR.

Unity vytvorilo plugin, ktorý zjednocuje vaetky SDK. Vytvá vytvárae aplikácie pre mno~stvo headsetov.

### KAPITOLA 6

## **Virtuálne komunikačné priestory**

### **6.1 Spatial**

Spatial je momentálne najznámejšia a najimerzívnejšia VR / AR videokonferenčná aplikácia. Pri registrácii stačí spraviť fotku vašej tváre spredu. Aplikácia Spatial namapuje na 3D avatara, s ktorým budete v aplikácii pôsobiť. Na skúšku môžete ihneď vstúpiť do desiatky ponúkaných miestností, medzi ktorými sa napríklad nachádzajú aj NASA Space X room alebo rôzne galérie s obrazmi.

Pre videokonferenciu je možnosť vytvorenia vlastnej virtuálnej miestnosti (či už s preddefinovanou šablónou kancelárie alebo prázdnej miestnosti). Ostatných členov videokonferencie je možné jednoducho pozvať e-mailom. Každý pripojený člen je reprezentovaný 3D avatarom. Môže byť napojený cez webový prehliadač alebo priamo s VR / AR náhlavná súprava. Vo vytvorenej miestnosti ponúka Spatial širokú podporu nástrojov, ktoré je možné použiť pri prezentácii – od 3D objektov, s ktorými môžete manipulovať po rôzne vstavané aplikácie na kolaboráciu ako je napríklad Slido, Figma.

### **VÝHODY**

- Základná verzia, ktorá ponúka všetky vyššie uvedené funkcionality je zadarmo
- Široká podpora viacerých VR / AR headsetov
- Vytvorenie vcelku realistického 3D avatara len z jednej fotografie tváre
- Množstvo vstavaných nástrojov na prezentáciu alebo virtuálnu kolaboráciu

### **NEVÝHODY**

- Mapovanie pohybu úst len podľa detekcie hlasu pokiaľ od používateľa prichádza ruch, avatar otvára ústa
- Chýba sledovanie očí

Obr. 22. Spatial App snímka obrazovky (source: spatial.io)

### **6.2 Microsoft Mesh**

Aplikácia Microsoft Mesh poskytuje používateľom priestor na stretnutia v rôznych AR/VR priestoroch. Umožňuje interakciu s ostatnými používateľmi a 3D obsahom. Zvláda všetky náročné technické časti zdieľania priestorových zážitkov pre viacerých používateľov cez web. Hlavnou črtou a cieľom tejto aplikácie je kolaborácia vo virtuálnom a zmiešanom priestore – kombinácia AR/VR – XR.

V rámci Microsoft Mesh budú spoločnosti môcť vytvárať a pristupovať k aplikáciám, ktoré umožnia spolupracovať na holografických alebo 3D projektoch v reálnom čase. Umožňuje zdieľať nápady s členmi tímu cez pol zemegule a senzory môžu sledovať pohyby, aby bolo možné interagovať s digitálnym obsahom ako v skutočnom živote. Medzi ďalšie hlavné funkcie tohto systému sa radia animované avatary namodelované tak, aby čo najrealistickejšie odrážali podobu človeka v reálnom svete. Interaktívne stretnutia formou telekonferencie, kde značná časť funkcionality je plánovaná na použitie pre už známu komerčnú platformu Microsoft Teams. Integrácia aplikácií, kde budú mať používatelia počas stretnutia možnosť použiť väčšinu Microsoft aplikácii ako aj iných aplikácií tretích strán.

### **VÝHODY**

Veľkou výhodou tohto systému je, že je spustiteľný na širokom spektre zariadení od AR zariadení - HoloLens 2 cez VR zariadenia – HP Reverb G2 alebo Oculus Quest 2 až po smartfóny a tablety s operačnými systémami iOS a Android.

Podporovaním obrovského množstva funkcií systému, pripadá aj značná časť záťaže hardvéru, kde sa aplikácia pri viacerých úkonoch (napr. pri detailnom modelovaní) nemusí správať plynulo.

### **VÝHODY**

- Dajú sa vytvárať akékoľvek avatary
- Pomocou Unity SDK sa dá jednoducho vytvoriť špecifická miestnosť
- Microsoft Mesh podporuje kompletné sledovanie tela, takže nemá "lietajúcu postavu avatara"

### **NEVÝHODY**

Slabá podpora detailného sledovania tváre a očí aj napriek tomu, že vie sledovať pohyb celého tela

Obr. 23. Microsoft Mesh App snímka obrazovky (zdroj: microsoft.c

### 6.3 Horizon Workrooms

Horizon Workrooms je virtuálny priestor na stretnutia, kde m odkia>ko>vek. Mô~u sa pripojie ku schôdzi vo VR ako avatar ale cez po ítae prostredníctvom video hovoru. Mô~u pou~ie ob na rtnutie nápadov. Preniese napríklad svoj po íta a klávesnici s ostatnými, alebo len viese expresívne konverzácie, pri ktorých Workrooms sa odliauje od ostatných rieaení práve tým, ~e mapuje toho istého priestoru ale vo virtuálnej realite.

### VÝHOD

- Horizon Workrooms je aktuálne zdarma
- Povo>uje hoseovae stretnutia, na ktorých sa mô~e zú astnie
- Integruje formu zmieaanej reality mapovanie reálnej kláves reality

### NEVÝHO

- Podpora len pre zariadenia Oculus Quest 2
- Písanie na virtuálnej klávesnici nie je najlepaou pou~ívate>s sú malé a asto sa stáva, ~e je problém vybrae zamýa>ané p

Obr. 24. Horizon Workroom App snímka obrazovky (zdroj: vr-expert

### **6.4 Metaverse**

V januári 2020 autor a investor Matthew Ball zverejnil najčastejšie uvádzaný popis metaverza: "rozsiahlu sieť pretrvávajúcich 3D svetov a simulácií vykreslených v reálnom čase, ktoré [...] môže synchrónne zažiť skutočne neobmedzený počet používateľov, každý s individuálnym pocitom prítomnosti."

Podľa definície je metaverse (metaverzum) produkt alebo služba so siedmimi základnými atribútmi vrátane stálosti (perzistencie), zhodnosti (synchronicity) a súčinnosti (interoperability). Technologický stratég Ben Thompson však tvrdil, že tento popis v skutočnosti nie je ďaleko od toho, čím Internet už je a robí len "s 3D vrstvou navrchu".

### 6.4.1 Metaverse ako miesto

### **DEFINÍCIA**

Metaverse bol tiež opísaný ako miesto, kde sa používatelia môžu pripojiť, interagovať a prenášať seba a svoje veci na viacerých digitálnych miestach. Medzi príklady môžeme zahrnúť herné a tvorivé platformy ako Roblox, Fortnite od Epic Games alebo Core od Manticore Games. V nich môžu hráči a ich avatary plynulo prechádzať z jedného virtuálneho sveta do druhého.

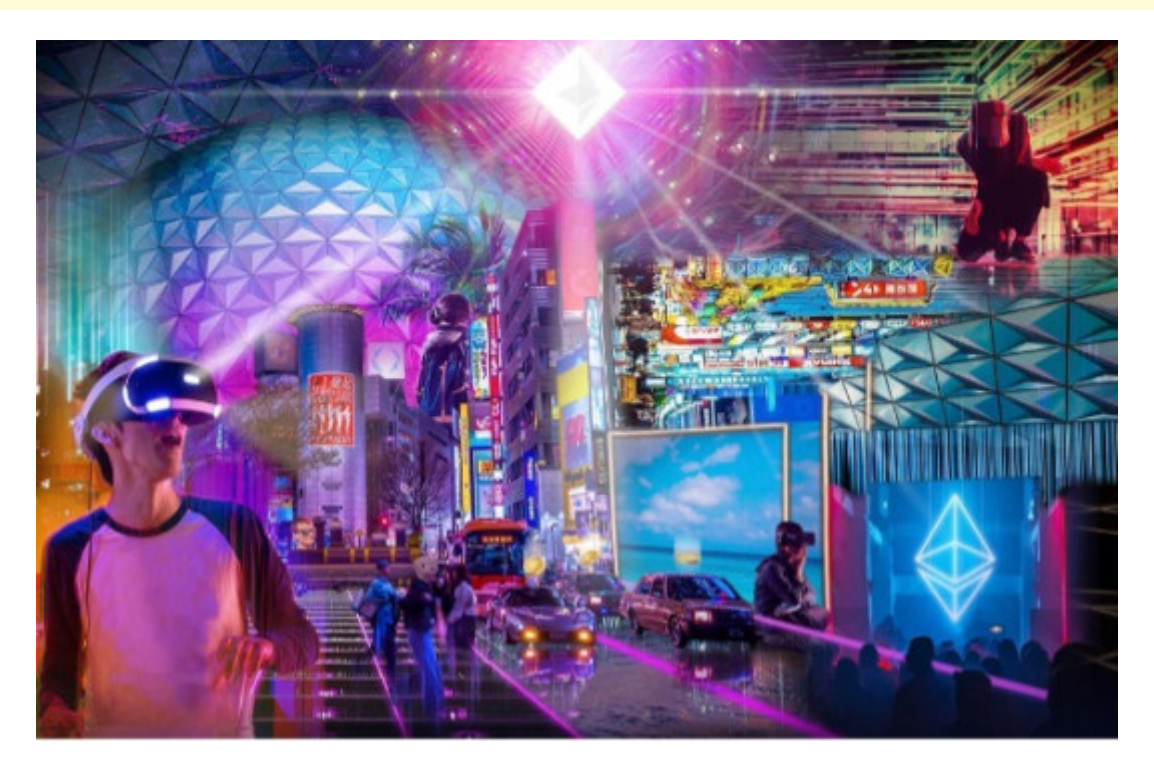

Obr. 25. Predstava Metaverse (zdroj: expatguideturkey.com)

Nedávno priaiel za ínajúci podnikate> Shaan Puri s inou defi asový bod. Konkrétne metaverzum je moment, v ktorom sa naae skúsenosti, vzeahy a aktíva stávajú pre nás zmysluplnejaími ak kladie dôraz na >udskú skúsenose, ím sa prechod k metaverzu technologického.

[Interaktivn](https://techpedia.eu/projects/Dit4ll/198/html/ip/14/)í prvek

#### 6.4.3 Metaverse v praxi

Tretia definícia je presved ivá iasto ne, preto~e sa zameriav budujú a pou~ívajú: >udí. Odpovedanie na otázky o tom ako mô~e namiesto uva~ovania o jeho vlastnostiach by sa mohlo ukázae vlny sociálno-ekonomických zmien, o ktorých sa predpokladá budúcnose budujú bezoh>adní pragmatici, nie teoretici, ktorí blúd

A ak majú technológovia pravdu v tom, ~e rok 2022 oddelí myslite pokrok predoalých rokov prinesie v tomto roku prvé kroky sm metaverza.

#### POZNÁMI

Za pokrok budú zodpovedné zvä aa stále sa zlepaujúce gra fotorealistické 3D enginy, rýchlejaie generovanie obsahu pomo inteligencie, nárast vyu~ívania cloudových výpo tov ako aj a sofistikovanejaie a lepaie pochopené vyu~ívanie blockchain in

Napriek tomu z poh>adu >udského zá~itku sa bude najviac vylepaenej reality (XR). Tie zahUHajú virtuálnu realitu (VR), roz stroj (BCI), ktoré sa spolo ne budujú ako doplnkové ale samostatn

### **6.5 Metaverse vo filme**

V poslednej dobe sa čoraz častejšie stretávame s pojmami ako virtuálna či rozšírená realita. Vývoj technológií a algoritmov spolu s umelou inteligenciou čoskoro poskytne potrebné prostriedky na realizáciu virtuálnych svetov. To či ľudia prepadnú takejto myšlienke a začnú preferovať život vo virtuálnom prostredí pred životom v realite zostane ešte chvíľu nezodpovedanou otázkou. Dnes sa však stretáme aj v kinematografii s predstavami o tom ako by takýto život vo virtuálnej realite mohol vyzerať a čo by mohlo ľudstvu priniesť, respektíve zobrať.

### 6.5.1 Ready Player One

Film prebieha v roku 2045, kedy je svet veľmi nehostinné miesto. Stredoškolák Wade Watts, tak ako väčšina ľudstva, uniká pred bezútešnou realitou do virtuálnej utópie zvanej OASIS, kde môže byť každý kým len chce. Existujú tu tisíce planét, na ktorých sa dá žiť, hrať, ale aj zamilovať. Tvorca OASIS James Halliday totiž zomrel bez potomkov a svoje rozprávkové bohatstvo spolu s OASIS sa rozhodol darovať človeku, ktorý rozlúšti hádanky a splní úlohy roztrúsené v jeho výtvore.

Milióny ľudí sa celé roky márne pokúšajú rozpliesť hustú sieť odkazov na pop kultúru z konca dvadsiateho storočia. Až kým Wade jedného dňa nenatrafí na kľúč k rozlúšteniu prvej hádanky a odrazu stojí proti tisíckam súperov v zúfalých pretekoch o uchmatnutie hlavnej ceny. Nejde tu však len o lákavú výhru, ale najmä o desivý dosah pretekov na skutočný svet, ktorý sa od základov zmení.

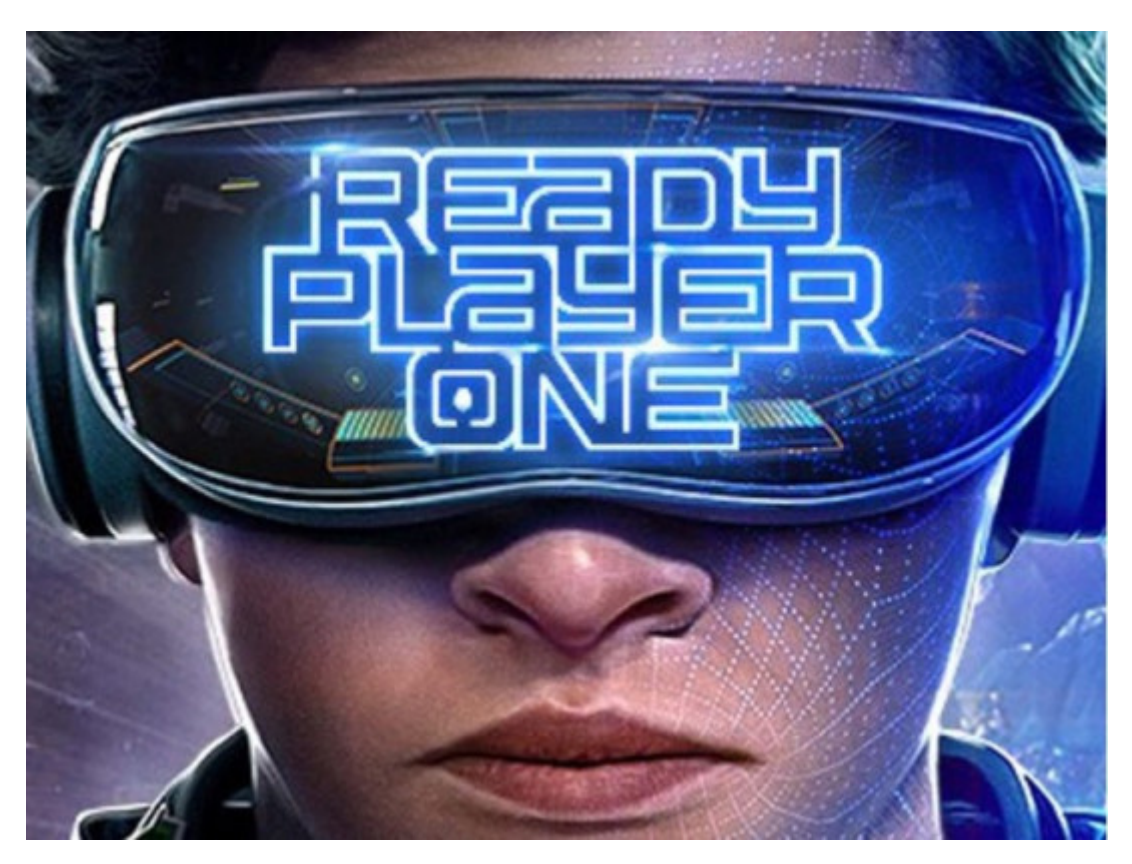

### 6.5.2 Free Guy

Guy je bankový úradník vo Free City Bank a vedie prostý život. Vyžaruje pozitivitu a radostný optimizmus a vždy je ochotný zájsť na dobrú kávu. Spolu s najlepším kamarátom Buddym má obrovskú chuť do života, no všetko sa náhle zmení keď zistí, že je vlastne postavou na pozadí veľmi násilnej videohry typu otvorený svet: "Free City".

"Free City" je veľmi populárna hra, kde vládne chaos a ničenie. Hráči v nej vedú život bez pravidiel a posúvajú sa na vyššie levely páchaním bezdôvodných násilných činov a vandalizmu. Guy stretne hráčku Molotovgirl a je ňou uchvátený. Práve ona mu pomôže prejsť hrou a vyrovnať sa s tým, že jediný život, ktorý pozná nie je skutočný. Molotovgirl sa v reálnom živote volá Millie a má nevybavené účty so Soonami.

Keď sa Guy aktívnejšie ujme svojej roly dobrého človeka – idealistu v cynickom svete bez pravidiel – stane sa zástancom hráčov aj ďalších NPC (nehrateľných postáv) a hrdinom vlastného príbehu, ktorý si už píše sám. Guyova popularita rastie a Antwan si uvedomuje, že tým vážne ohrozuje budúcnosť. "Free City" a najmä plánovaného pokračovania hry "Free City: Masaker", preto poverí Keysa a ďalšieho programátora Soonami menom Mouser, aby natrvalo odstránili Guya z hry. A zrazu je na Guyovi, aby zachránil svoj svet po svojom.

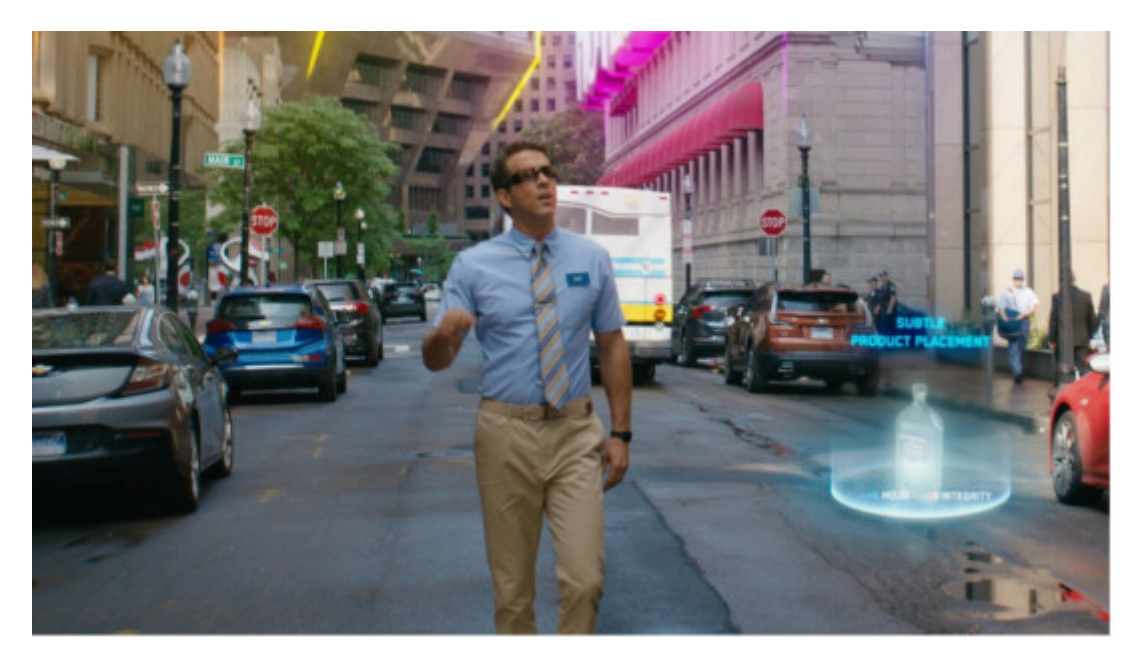

Obr. 28. Free Guy – snímka z filmu (zdroj: wired.com)

### KAPITOLA 7

# **Test**

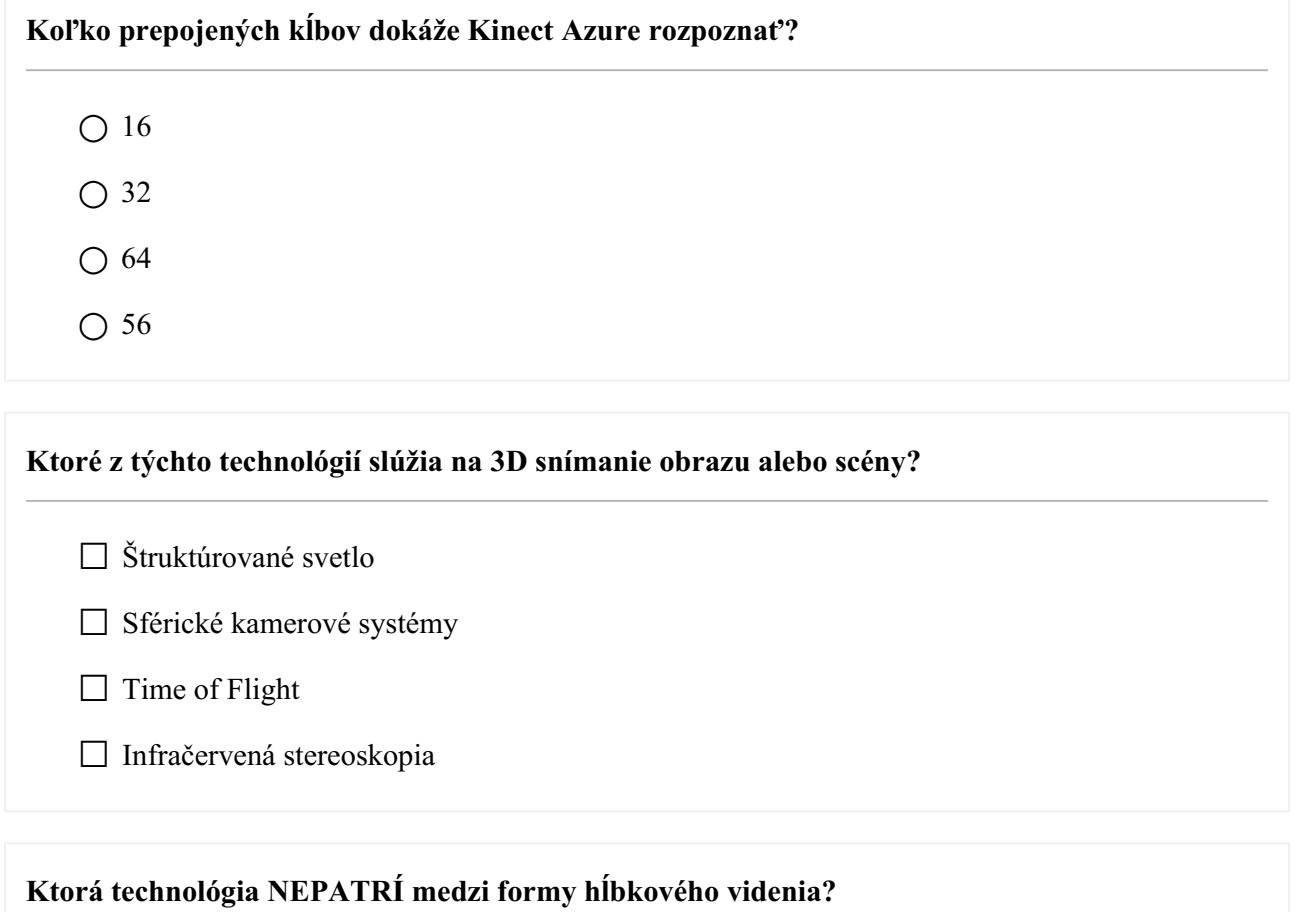

- Trvanie letu (Time of Flight)
- Štruktúrované svetlo
- Dĺžka vlny
- Stereoskopické videnie

### **Hlavné kategórie VR sú**

- ☐ Neimerzná VR
- ☐ Čiastočne imerzná VR

☐ Polo-imerzná VR

☐ Plne imerzná VR

### **Aké riešenie priestoru na stretnutia vám v súčasnosti umožňuje organizovať stretnutia, ktorých sa zúčastní až 50 ľudí?**

 $\bigcap$  Spatial

○ Microsoft Mesh

○ Horizon Workrooms

○ Facebook Metaverse

#### **Základné funkcie okuliarov Meta Quest 2**

□ Passthrough

☐ Sledovanie rúk

□ Hlasové povely

☐ Generovanie pachov

#### **Grafik vytvára hrubé modely 3D objektov a aranžuje ich do scény, ktorá sa zameriava na**

- iba škrupinu objektu
- iba hranice objektu
- škrupinu aj hranice objektu
- žiadne z uvedených

#### **Ktoré sú komponenty zariadenia Microsoft HoloLens 2?**

☐ Magnetometer

☐ Akcelerometer

 $\Box$  Tranzistor

### ☐ Receptor

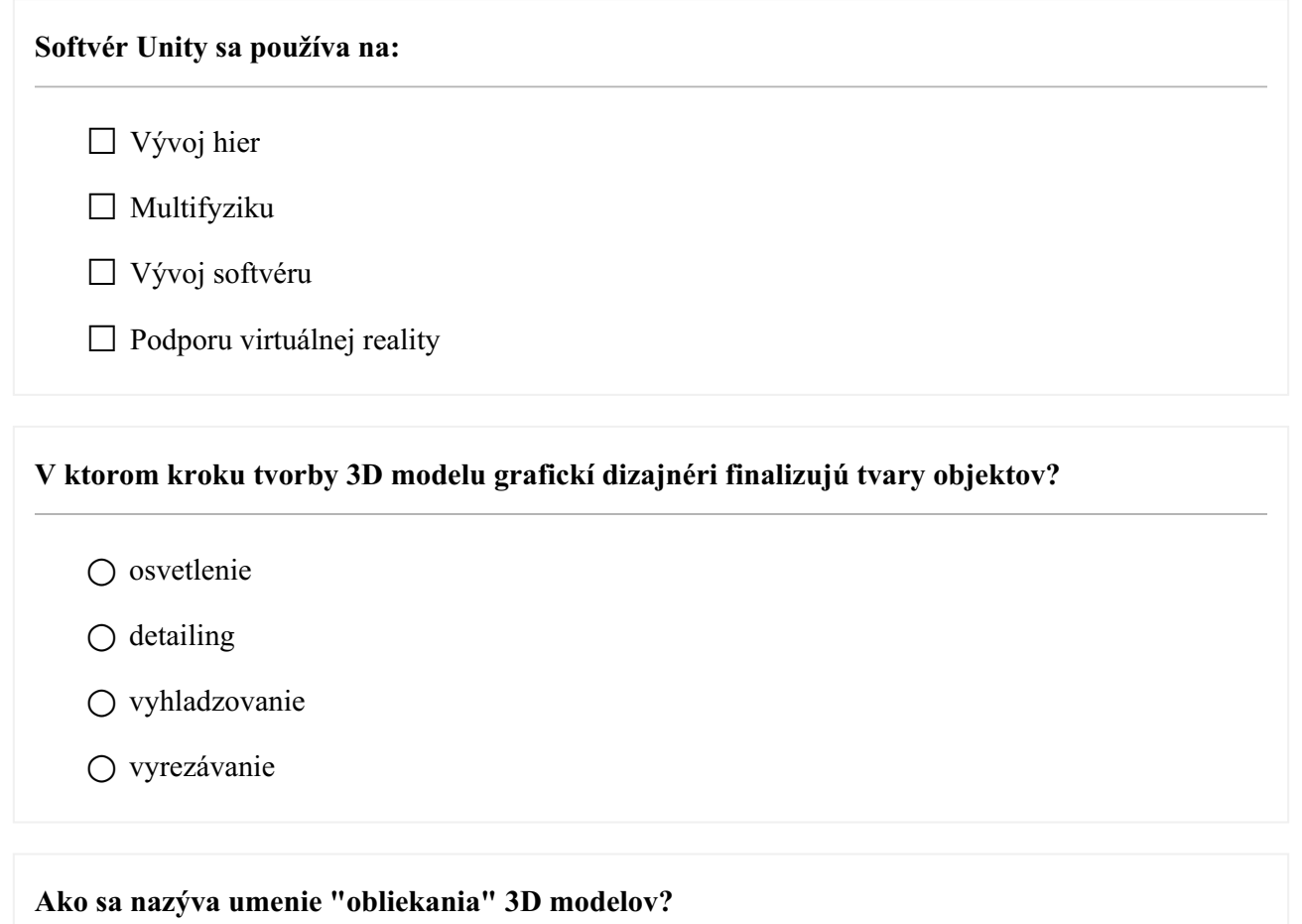

○ textúrovanie

○ farbenie

○ vzorkovanie

○ šmuhovanie

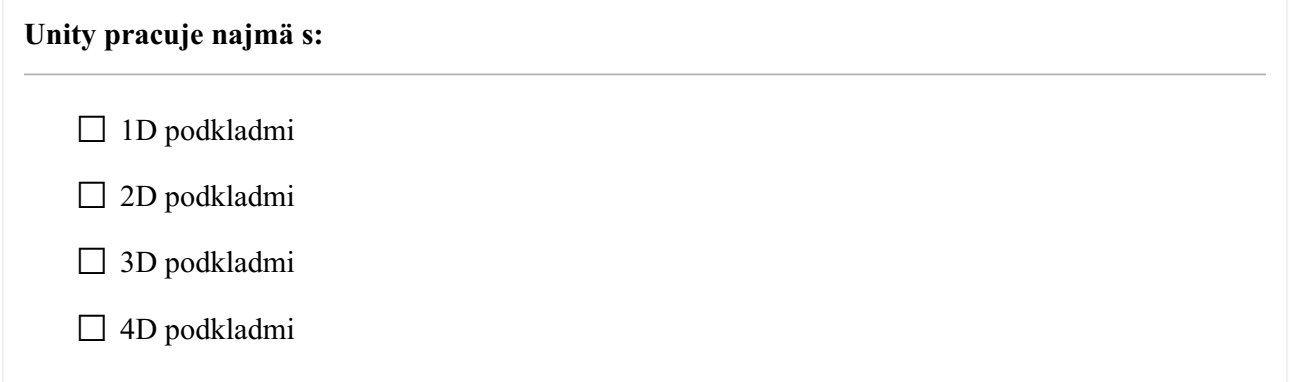

#### **Aké sú výhody Microsoft Mesh?**

☐ Obmedzený iba na nerealistické avatary

☐ S pomocou Unity SDK dokáže vytvoriť špecifickú miestnosť

☐ Sledovanie iba hornej časti tela

☐ Prevádzka na širokom spektre zariadení

#### **Čo v post processingu robí scénu realistickejšou?**

 $\bigcap$  fotografický filter

○ osvetlenie

○ korekcia farieb

○ efekty

**Ktoré z uvedených sú definujúce atribúty metaverza?**

☐ Perzistencia

☐ Nemennosť

☐ Synchronicita

□ Interoperabilita

**Ktorý proces poskytuje správny uhol a požadovanú atmosféru pre výsledný obraz?**

- nastavenie orientácie kamery
- umelé osvetlenie
- renderovanie
- zvýrazňovanie detailov

**Ktoré komponenty slúžia Azure Kinectu na snímanie obrazu?**

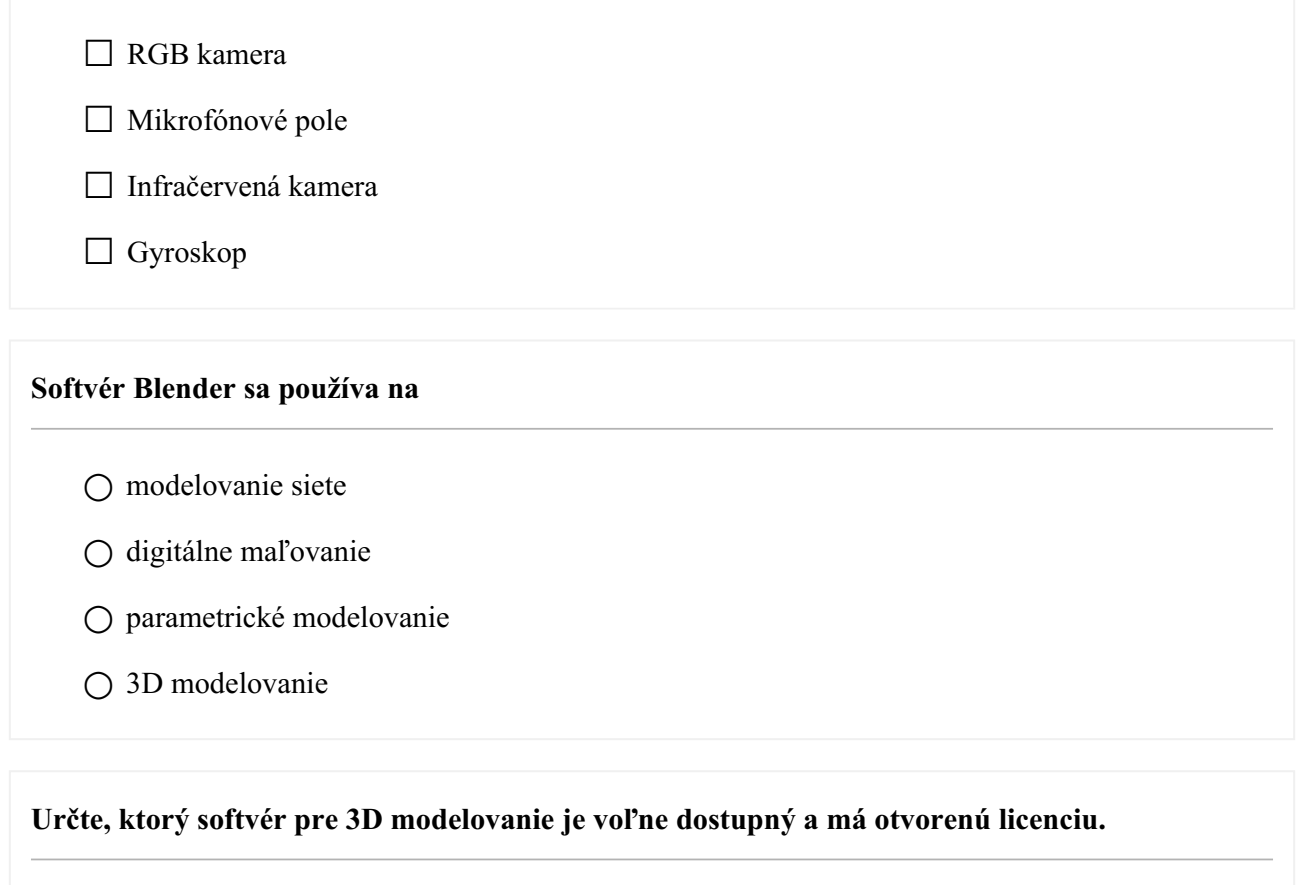

- Blender
- Cinema4D
- Google Sketchup
- Švajčiarsky nôž

**Virtuálna realita kompletne prekrýva a nahrádza používateľovo zorné pole pomocou zariadení ako:**

- □ HTC Vive
- ☐ Oculus Rift
- ☐ Google Cardboard
- □ Apple Watch

### **Čo je hĺbková mapa?**

○ farebná zemepisná mapa

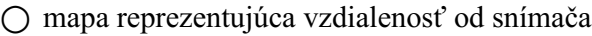

- mokrá mapa na tričku
- sieťová mapa

#### **Najdôležitejšie vstavané funkcie, ktoré umožňujú, aby hra v Uniy fungovala, sú:**

- $\Box$  Simulácia tmavej hmoty
- $\Box$  3D rendering
- □ Herný engine
- ☐ Detekcia kolízií

#### **Aké prvky sú v kontexte modelovania polygónov spojené čiarami, aby vytvorili polygón?**

- plochy
- krivky
- vrcholy
- žiadne z uvedených

#### **Softvér Unity obsahuje vizuálny editor, ktorý tvorcom umožňuje:**

- ☐ jednoducho vkladať prvky do scén systémom drag and drop
- □ Upravovať parametre objektov
- ☐ Vyfarbovať 2D obrázky
- □ Premodelovať 3D modely

### **Označte platformy, ktoré podporuje systém Unity.**

☐ WebGL

☐ Android

☐ Universal Windows Platform

#### □ PlayStation 5

#### **Ktorý z nasledujúcich je jedným z typov digitálneho sochárstva?**

- priestorové
- objemové
- vzdialenostné
- povrchové

### **Počas ktorého kroku sa pri vytváraní 3D modelu vyskytujú nedokonalosti ako triesky a škrabance?**

○ Vytváranie detailov

- Blokovanie
- Texturovanie
- Rendrovanie

### **Ktorý z týchto prístupov nie je a prístup pre 3D modelovanie v Blenderi**

- Parametrické modelovanie
- Sieťové modelovanie
- Digitálne tvarovanie
- Objemové modelovanie

# **Kinect Azure je senzor používaný na snímanie 3D scény. Koľko kamier sa používa v zariadení?**  $\bigcirc$  4 ○ 3 ○ 2 ○ 1

#### **Ktorý komponent patrí k hardvérovej výbave Azure Kinectu?**

- Štvorosí akcelerometer
- Teleskop
- MCU snímač
- žiadny z uvedených

**Ktorú základnú jednotku využíva Azure Kinect na meranie vzdialeností kostry?**

- nanometre
- milimetre
- centimetre
- mikrometre

**Akú kameru využíva Azure Kinect na snímanie hĺbky scény?**

- Ultrafialovú
- Infračervenú
- viditeľného spektra
- röntgenovú